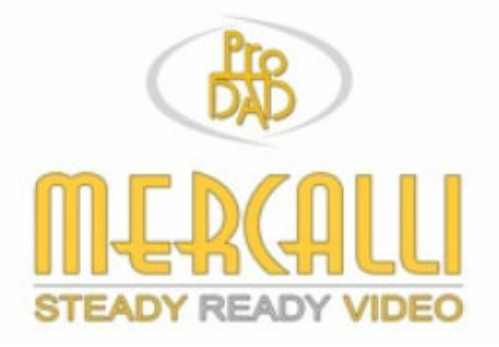

# **Mercalli & Video Shaker**

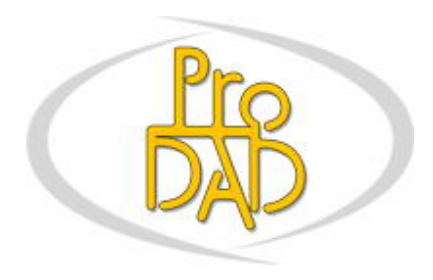

© proDAD GmbH, 2007 Autor : Uwe Wenz

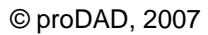

## **Tables de materiès**

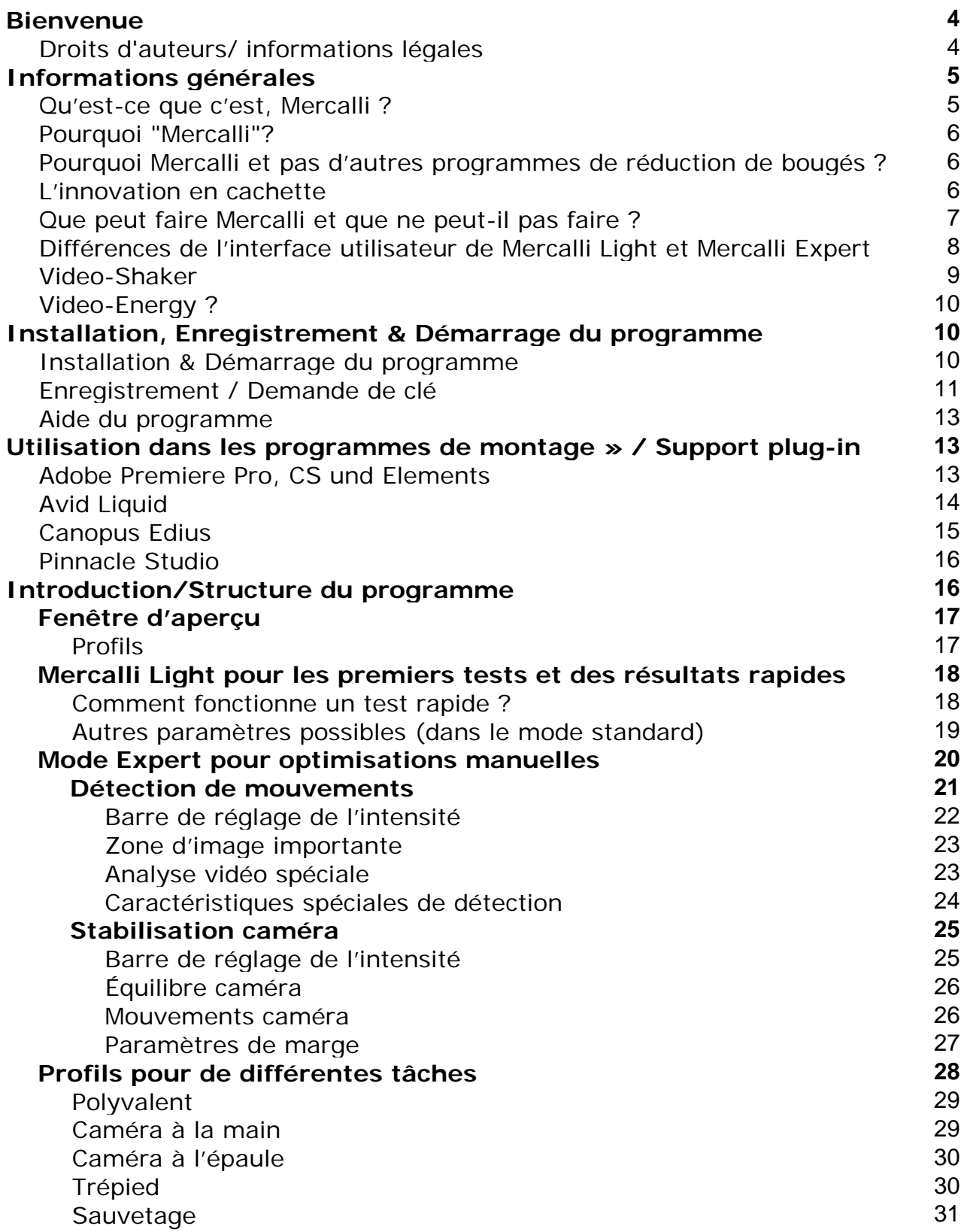

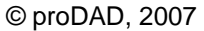

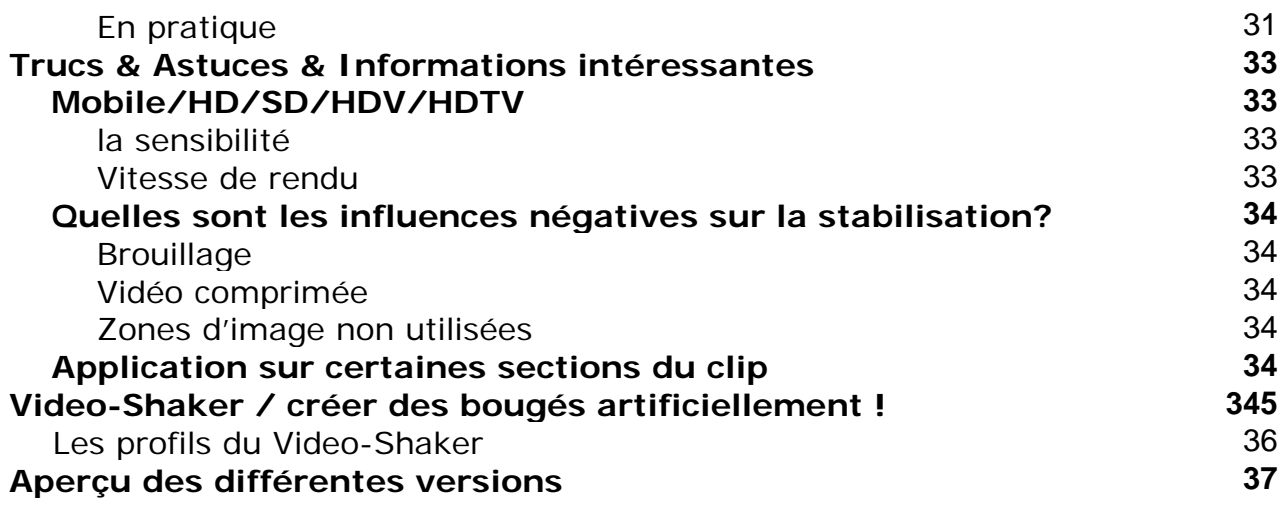

## **Bienvenue**

Bienvenue dans la version proDAD Mercalli !

Mercalli est un logiciel permettant d'éliminer après coup des bougés, des chocs et des effets de tremblement d'enregistrements vidéo et par là de valoriser la qualité d'importants enregistrements. Grâce à Mercalli, il est également possible de calmer et de valoriser des panoramiques irréguliers ou des enregistrements zoom.

Pour cette raison, Mercalli est un outil extrêmement précieux pour sauver et optimiser les enregistrements précieux de tout vidéaste.

Nous vous souhaitons beaucoup de plaisir avec le programme proDAD Mercalli et d'obtenir des résultats toujours effectifs !

## **Droits d'auteurs/ informations légales**

Copyright proDAD GmbH. Tous droits réservés.

Conditions de la licence d'utilisation : Avant d'installer le programme, lisez attentivement les conditions de la licence suivante.

## Contrat de licence :

Au moment d'installer le programme, un contrat de licence s'affiche. Lisez-le attentivement. En installant le programme, vous acceptez les conditions du copyright, le contrat de licence et la procédure permettant d'obtenir la licence.

## Garantie de la licence :

proDAD GmbH autorise l'utilisation de ce produit conformément aux dispositions indiquées cidessous. Ce produit ne peut être utilisé que sur un seul poste de travail. Pour ce faire, proDAD garantit la création gratuite d'une clé de licence. Pour les autres postes de travail, il est nécessaire de demander des clés de licences multiples payantes. Tout ou partie du logiciel ou du mode d'emploi ne doit être reproduit sans autorisation écrite de proDAD GmbH. Une fois le programme installé, le mode version complète provisoire est disponible pendant 30 jours. Vous devez utiliser cette période pour demander une clé de licence illimitée. En règle générale, celle-ci est livrée gratuitement via Internet sous 8 jours ouvrés. Les livraisons sur disquettes s'effectuent moyennant des frais d'envoi. En installant ce produit, vous acceptez la procédure d'enregistrement.

## Marques déposées :

Toutes les marques du produit et les marques mentionnées dans ce produit sont des marques déposées des propriétaires.Toutes les marques sont utilisées sans que leur utilisation libre soit garantie. Elles peuvent être des marques déposées.

## Limitation de la responsabilité :

La responsabilité totale se limite au seul droit de remplacement du produit. Cela vaut pour proDAD GmbH, le licencié et éventuellement le distributeur. Ce droit ne peut être revendiqué que si le logiciel a été correctement rendu en indiquant le numéro de renvoi de la marchandise préalablement déterminé avec proDAD GmbH. En outre, la facture doit être jointe au produit. En cas de mauvaise utilisation, d'abus, d'accident ou d'un maniement contraire à l'utilisation prévue, la garantie ne s'applique pas. proDAD GmbH, ses partenaires de distribution et les licenciés ne sont pas responsables pour les dommages ni pour les dommages indirects suite à une utilisation impossible de ce produit. Dans chaque cas, la responsabilité est limitée au prix de vente du produit.

Documentations :

La production et la traduction des manuels ont été réalisées avec le plus grand soin. Il est cependant impossible d'exclure entièrement les erreurs. proDAD GmbH ne saurait être tenu responsable des conséquences de déclarations ou d'indications restantes erronées dans la documentation ou la traduction, à l'exception des modifications techniques et optiques. Vos remarques sont toujours les bienvenues.

## Droit d'auteur :

Le logiciel et les composantes individuelles de ce produit sont la propriété de proDAD GmbH. En installant le produit, le bénéficiaire de la licence accepte d'éviter une utilisation non autorisée ainsi que la duplication du produit.

proDAD GmbH n'est pas responsable de l'utilisation du programme ni de la publication des contenus et données créés avec ce programme.

ProDAD GmbH \* Gauertstr. 2 \* 78194 Immendingen \* Deutschland \* HRB 1077

## **Informations générales**

## **Qu'est-ce que c'est, Mercalli ?**

Mercalli est un logiciel permettant d'éliminer après coup des bougés, des chocs et des effets de tremblement d'enregistrements vidéo et par là de valoriser la qualité d'importants enregistrements. Grâce à Mercalli, il est également possible de calmer et de valoriser des panoramiques irréguliers ou des enregistrements zoom.

Les effets d'inquiétude involontaires des enregistrements voient le jour lorsque l'on n'a pas de trépied à sa disposition ou lorsque l'utilisation de ce dernier est peu pratique. Souvent, c'est également le cas lorsque quelque chose se produit de manière surprenante et qu'il faut filmer vite et impromptu afin de retenir la singularité d'une situation. Ou dans tous les moments où l'équipement vidéo est restreint pour des raisons de maniabilité.

Si donc de tels enregistrements sont généralement réussis mais bougés au regret du cadreur et si le contenu de ceux-ci atteint un certain niveau, le moment est venu pour Mercalli ! Mercalli sait sauver et optimiser ces enregistrements dans la plupart des cas de manière entièrement automatique !

**Pour cette raison, Mercalli est un outil extrêmement précieux pour sauver et optimiser les enregistrements précieux de tout vidéaste.** 

#### **Pourquoi** "Mercalli"?

Guiseppe Mercalli de Naples était le fondateur de l'échelle Mercalli qui permet de classer et de déterminer l'intensité de tremblements de terre. Les degrés fixés allaient de « imperceptible » jusqu'à « grande catastrophe ». Mercalli a établi cette échelle en se basant sur une évaluation des degrés de destruction causés par différents tremblements de terre.

Et c'est ici que l'on retrouve déjà les premiers points communs :

Le logiciel Mercalli détermine, lui aussi, des tremblements, bougés et perturbations. Des procédés mathématiques très complexes détectent et éliminent les irrégularités dans les clips vidéo. Ce faisant, il faut distinguer par des calculs extrêmement compliqués entre les mouvements voulus (p.ex. zoom, panoramique etc.) et ceux qui ne sont pas voulus (p.ex. bougés, secousses au trépied, tremblements). Le programme propose donc à l'utilisateur d'éliminer les dommages causés par ces mouvements involontaires.

#### **Pourquoi Mercalli et pas d'autres programmes de réduction de bougés ?**

Le point fort de Mercalli est certainement son analyse entièrement automatique. Étant donné qu'ici, l'utilisateur ne doit s'occuper de rien et qu'il ne doit pas définir des paramètres complexes, Mercalli est très facilement maniable. S'y ajoute qu'en dépit de l'énorme complexité et l'efficacité, Mercalli sait effectuer ces analyses de manière tellement rapide, que le matériel DV est « scanné » et donc analysé en temps réel sur un Pentium4. Mercalli y parvient en raison de son concept de base et de sa solution contemporaine – un grand avantage par rapport aux solutions et applications plus anciennes. Et finalement: les résultats optimisés se distinguent clairement d'autres solutions, quelquefois beaucoup plus coûteuses – au sens positif du terme bien sûr.

Par delà de la détection entièrement automatique de mouvements, le programme propose à l'utilisateur plusieurs possibilités pour que ce dernier puisse procéder à des optimisations supplémentaires en se basant sur son évaluation subjective.

De profiles facilement applicables jusqu'aux options les plus subtiles - il y a tous les moyens pour tirer le maximum d'une scène initialement bougée.

#### **L'innovation en cachette**

En comparaison avec d'autres approches, Mercalli est une innovation moderne qui se distingue par les points suivants:

- support multicore pour une vitesse de rendu maximale avec des systèmes processeur modernes
- interface utilisateur claire
- support plug-in direct en d'importants programmes de montage
- poursuite entièrement automatique de mouvements et d'objets
- stabilisation mathématique complexe pour une qualité maximale
- rendu non limité par la résolution (Mercalli Expert)
- technologie d'avenir pour des possibilités d'extension supplémentaires

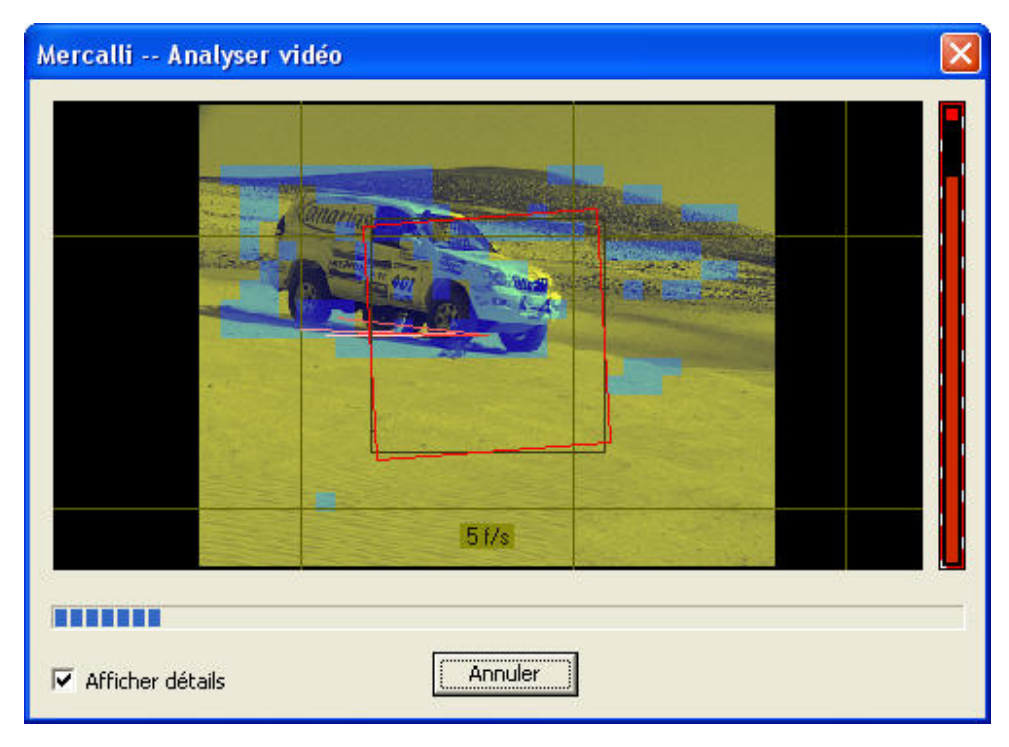

## **Que peut faire Mercalli et que ne peut-il pas faire ?**

Mercalli garantit toujours une amélioration du matériel de base bougé.

On constate donc fréquemment des résultats surprenants allant jusqu'à la perfection. Cependant, il ne faut pas s'attendre à des miracles ! Il est tout simplement impossible qu'un enregistrement à partir d'un véhicule qui est sur le point de faire un tonneau sur un terrain cahoteux soit transformé en un résultat ressemblant à un enregistrement réalisé avec un trépied. Mais grâce à Mercalli même les images calmées déjà par l'utilisation d'aides mécaniques comme des dollys, des steadycams etc. lors de l'enregistrement peuvent être valorisées encore une fois, même s'il ne s'agit « que » de compenser des basculements ou d'harmoniser des perturbations minimes telles qu'une motricité grossière du zoom de la caméra.

S'il y a toutes ces possibilités d'utilisation, il ne faut pas oublier que l'application la plus importante consiste certainement à calmer les enregistrements réalisés par les caméras à la main où même les enregistrements filmés à l'aide d'un trépied. Et dans tous ces cas, on constatera une amélioration.

## **Différences de l'interface utilisateur de Mercalli Light et Mercalli Expert**

**Mercalli Light** propose d'ores et déjà des possibilités courantes pour une stabilisation rapide. **Mercalli Expert** propose en plus beaucoup de paramètres détaillés pour une stabilisation parfaite de l'image dans le traitement vidéo.

Différences de l'interface utilisateur de Mercalli Light et Mercalli Expert :

## **1. Mercalli Light**

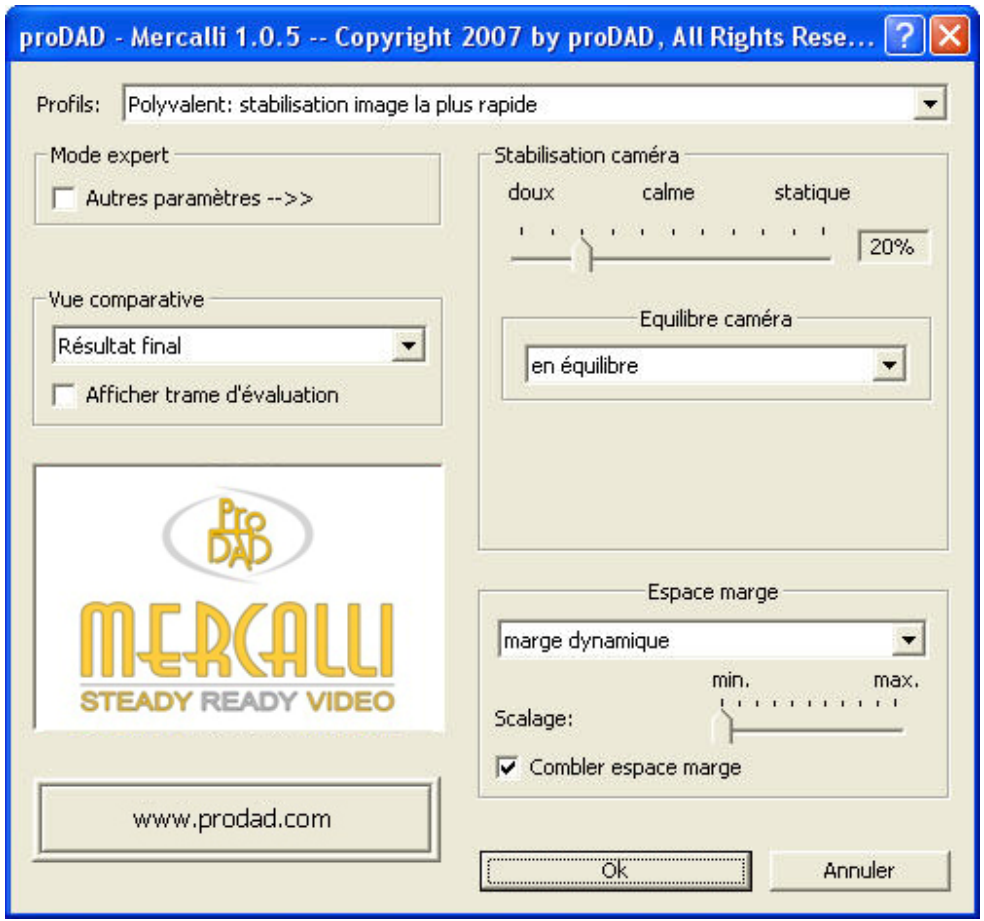

## **2. Mercalli Expert**

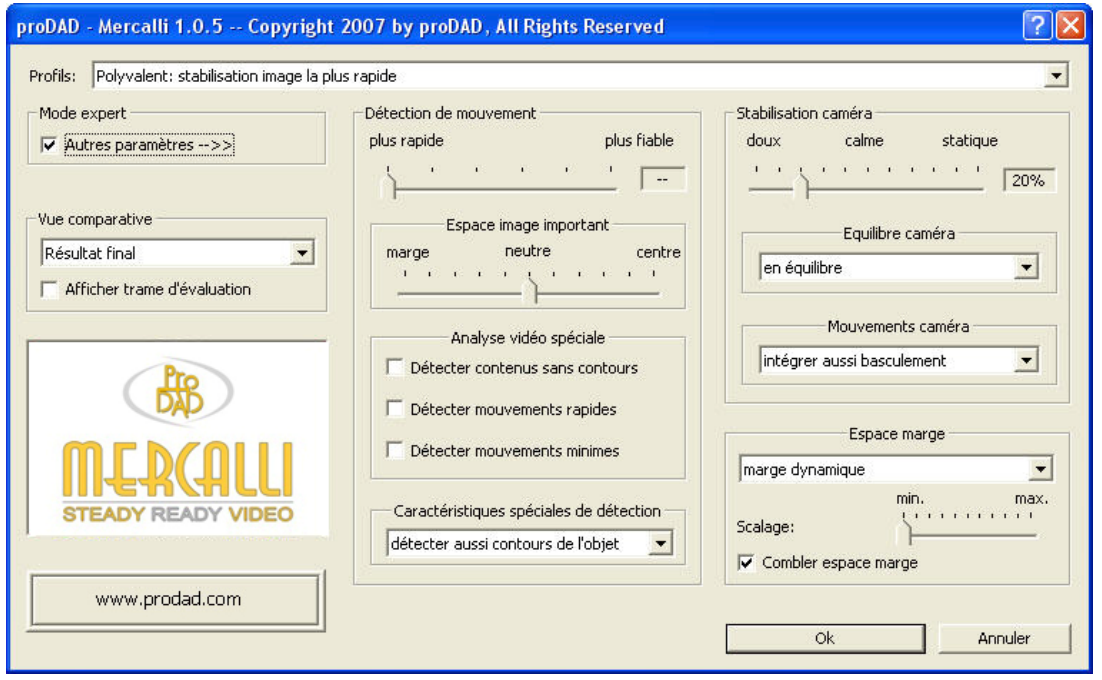

## **Video-Shaker**

C'étaient surtout les testeurs Mercalli professionnels qui ont exprimé leur souhait d'avoir un logiciel qui puisse bouger les clips relativement calmes de manière artificielle, rapide et simple, p.ex. afin de créer une ambiance de tremblement de terre.

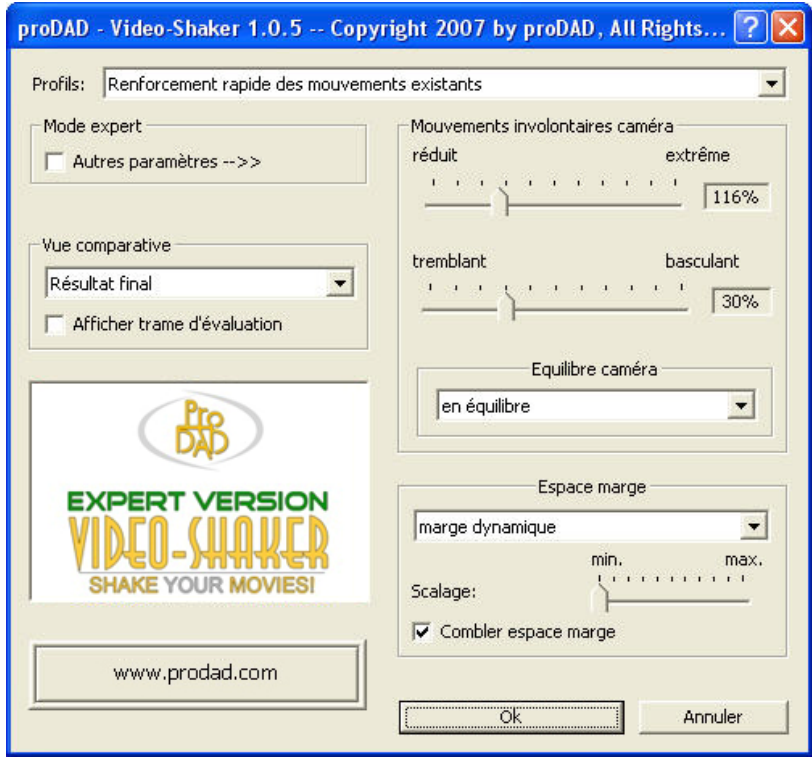

Video-Shaker est donc devenu la contrepartie de Mercalli et bouge les vidéos dans le traitement postérieur des vidéos.

Cela peut paraître paradoxal – mais les effets sont tout à fait intéressants…

## **Video-Energy ?**

Mercalli et Video-Shaker sont les premiers plug-ins d'une série permettant d'améliorer et d'optimiser après coup les enregistrements vidéo. Cette série, appelée « Video-Energy », est soumise à un processus permanent d'extension et de développement. D'autres plug-ins suivront. Pour plus d'informations allez sur www.prodad.com .

## **Installation, Enregistrement & Démarrage du programme**

## **Installation & Démarrage du programme**

Pour démarrer l'installation, veuillez double-cliquer sur le fichier Setup.

En procédant à l'installation, vous vous déclarez d'accord avec les conditions du paragraphe "Informations légales" et les conditions de licence.

Si vous avez téléchargé Mercalli, le répertoire du programme est tout d'abord décompacté et l'installation est démarrée.

Mercalli peut uniquement être utilisé comme plug-in. Vous trouverez une description de l'utilisation comme plug-in dans le chapitre « Utilisation dans les programmes de montage » / Support plug-in.

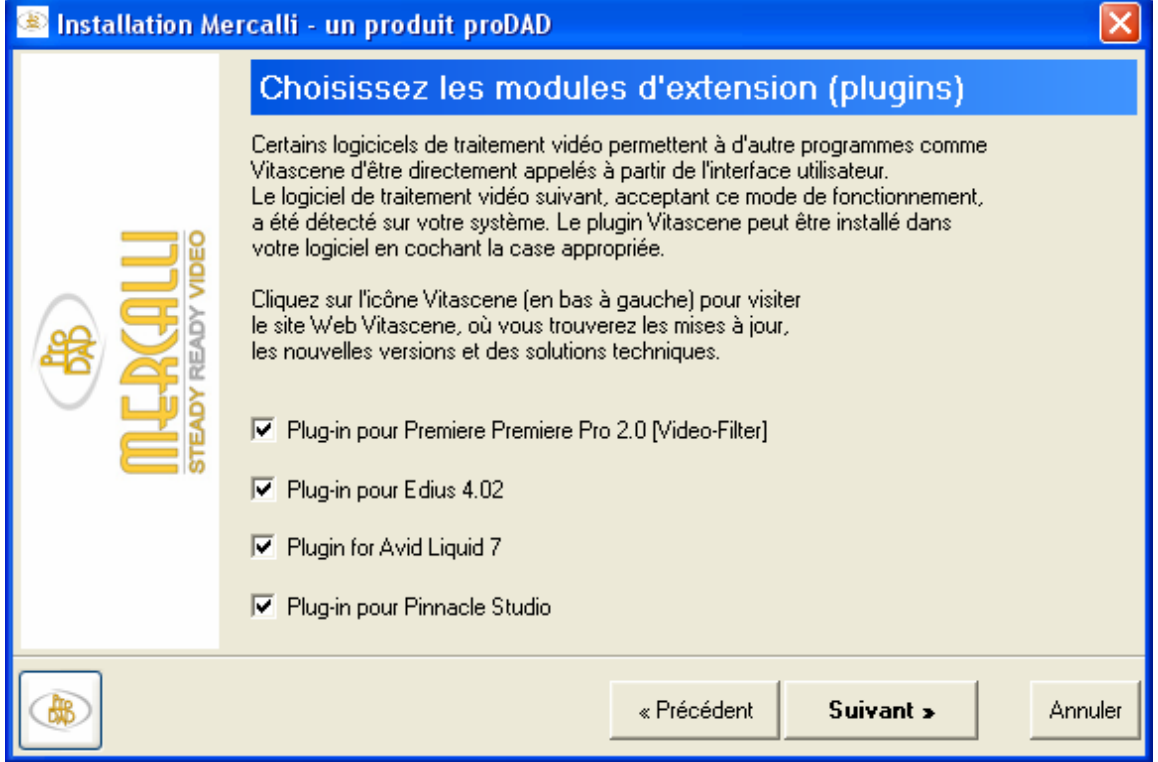

## **Enregistrement / Demande de clé**

**Attention:** la fonction d'enregistrement est uniquement disponible dans les versions complètes achetées qui ne sont pas encore enregistrées et non dans les versions de démonstration.

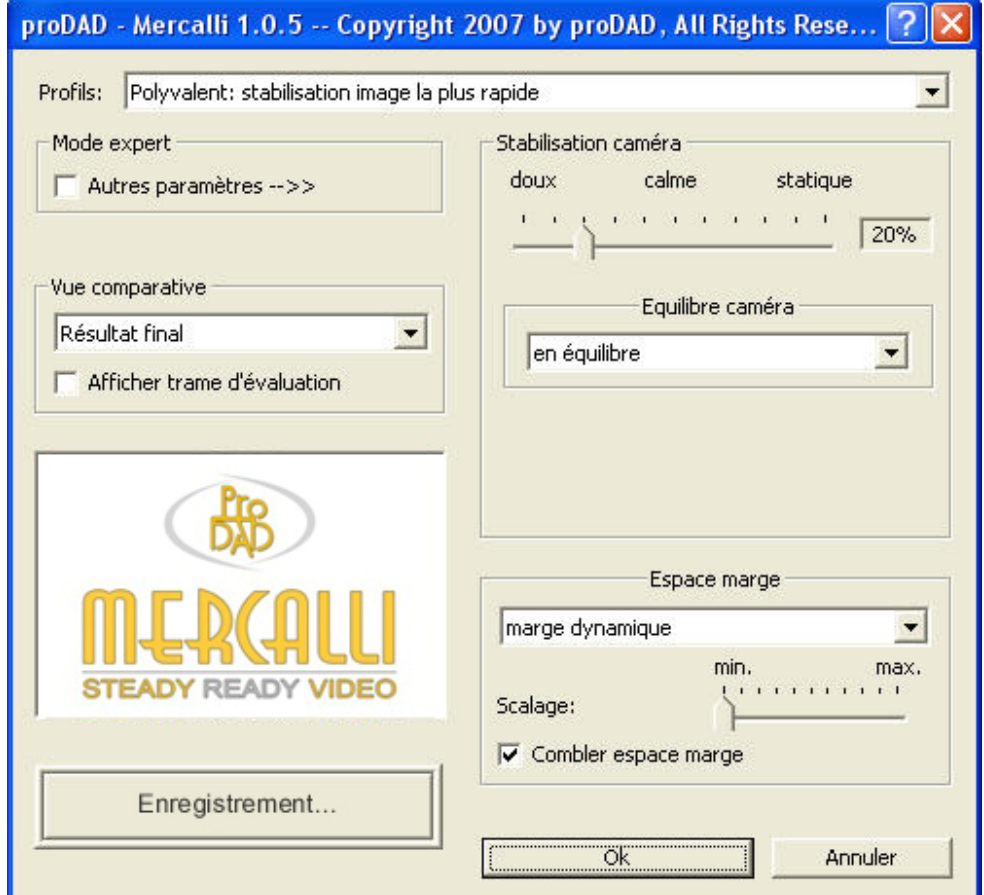

Cliquez sur « Enregistrement ».

Dans la fenêtre suivante, saisissez vos données. Vous trouvez le numéro d'enregistrement demandé sur la deuxième page du manuel livré OU, si vous avez acheté le produit dans le magasin en ligne de proDAD, dans le mail de confirmation.

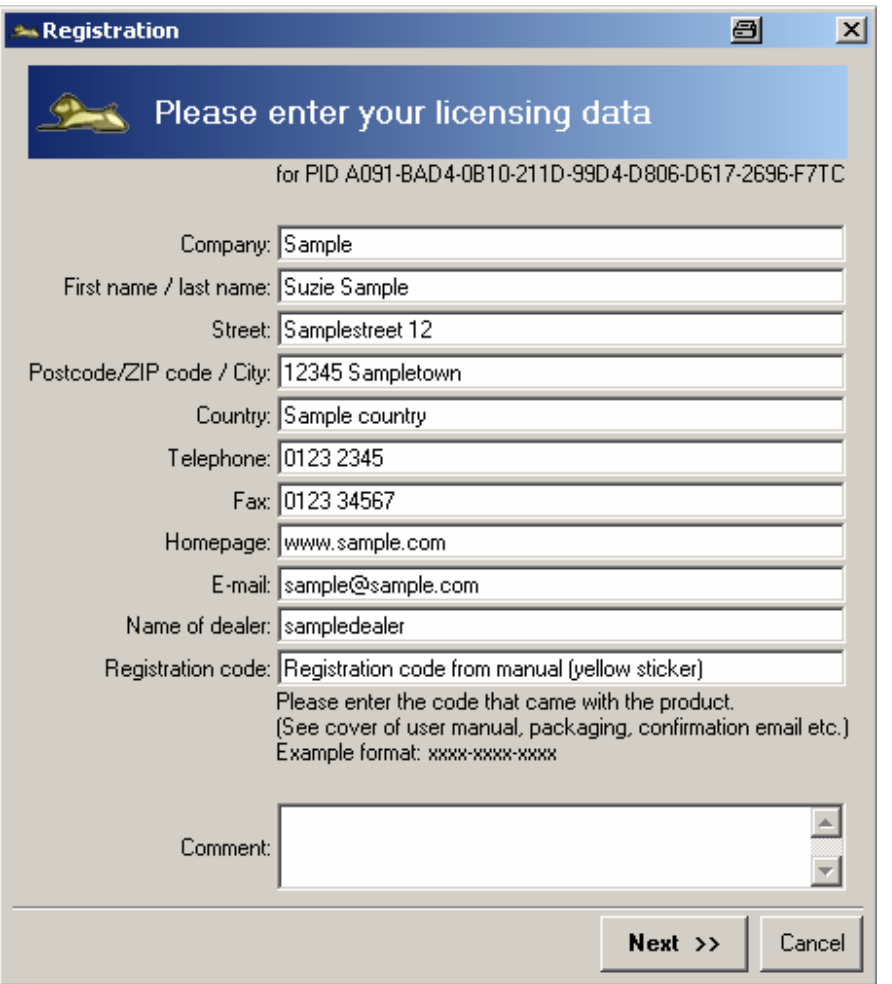

Cliquez sur « Continuer » (Next) pour choisir le mode de transmission de vos données.

La transmission la plus simple et la plus rapide est celle par e-mail. Si toutefois vous n'avez pas d'adresse électronique :

Imprimez vos données et envoyez-les nous.

Ne nous envoyez en aucun cas des lettres ou des fax écrits à la main.

Lorsque vous recevez votre clé:

Normalement, vous recevez un courrier électronique comportant un lien pour télécharger votre clé. Téléchargez ce fichier et enregistrez-le dans un endroit pratique de votre choix. Doublecliquez simplement sur ce fichier .exe et exécutez-le. De cette manière, la clé est activée dans Mercalli et il est désormais possible d'utiliser Mercalli sans limitation de temps.

Si vous devez procéder à d'éventuelles modifications de votre système, il se peut que vous deviez demander encore une fois votre clé de licence auprès de proDAD. Si tel est le cas, procédez de la manière décrite ci-dessus et communiquez votre nouveau code PID à proDAD.

Le code PID ne contient aucune information sur votre système. La clé de licence est une mesure strictement technologique pour protéger le logiciel contre une utilisation illégale. Cette mesure réduit les coûts engendrés par des copies illégales qui se ressentent dans les prix des versions de mise à jour suivantes. Ainsi ce sont les utilisateurs ayant payé pour utiliser légalement le logiciel, le commerce et le fabricant qui profitent de cette mesure de protection.

## **Aide du programme**

L'aide du programme est généralement accessible par la touche F1.

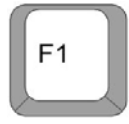

*Windows-Menu de démarrage:* 

 Programmes proDAD Manual-Mercalli

Veuillez également utiliser la fonction de recherche pour trouver rapidement certains termes ou sujets dans le manuel.

## **Utilisation dans les programmes de montage » / Support plug-in**

## **Adobe Premiere Pro, CS und Elements**

Lorsque vous installez Mercalli, le plug-in **Premiere** est aussi automatiquement installé. Dans Premiere, le plug-in se trouve ensuite dans les effets vidéo :

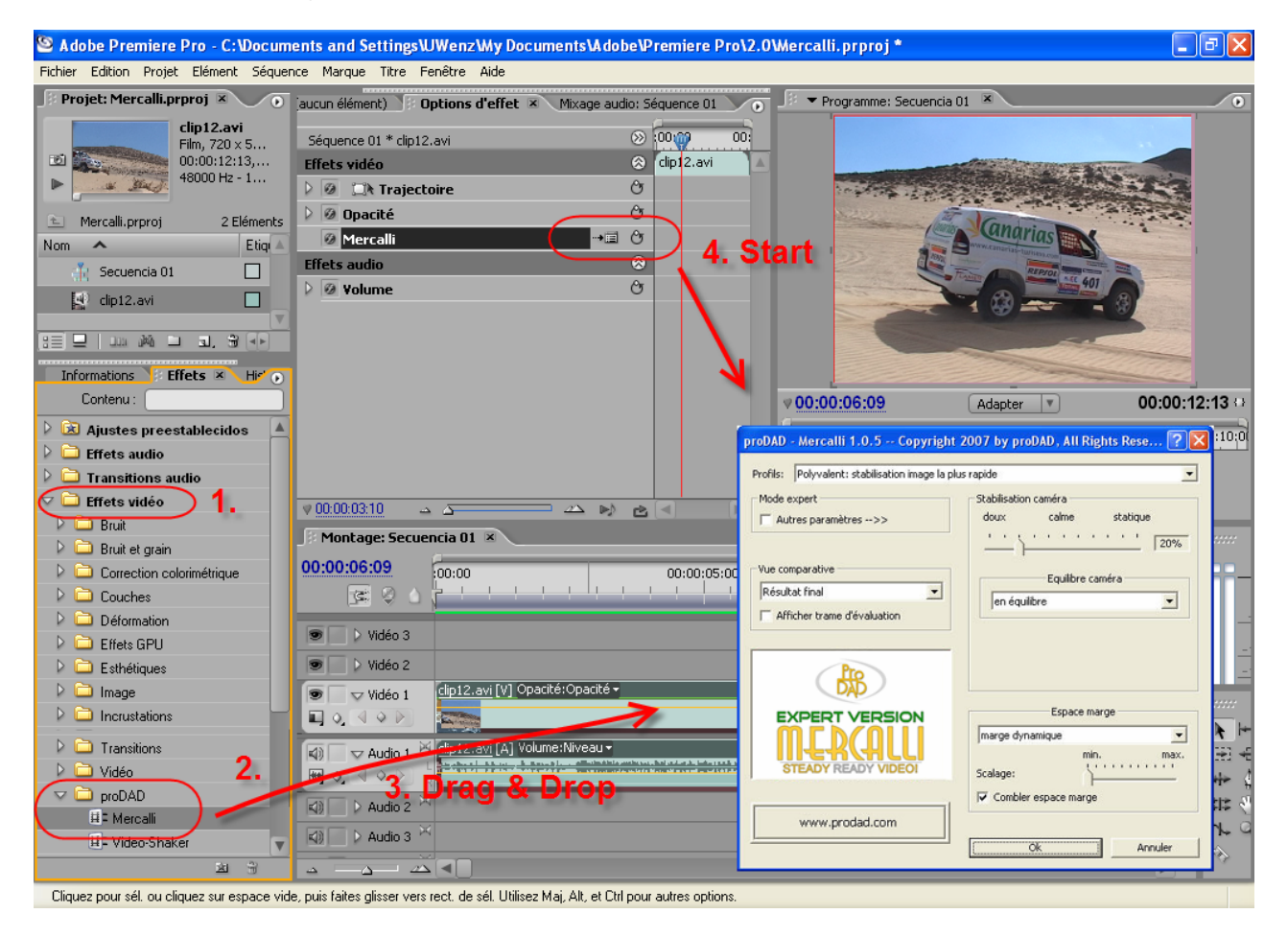

## **Procédé:**

1. Localisez les filtres vidéo et là le répertoire proDAD et ouvrez-le par un double clic

2. Tirez l'entrée "Mercalli" en maintenant appuyé la touche gauche de la souris sur le clip souhaité dans la ligne de temps

3. Cliquez sur l'entrée "Mercalli" dans les paramètres d'effet de Premiere afin de démarrer Mercalli 4. Déterminez les paramètres en Mercalli (p. ex. sélection d'un profil approprié) et cliquez sur OK pour retourner vers Premiere.

Vous trouverez des informations supplémentaires concernant l'utilisation dans le chapitre suivant sur l'Introduction en Mercalli.

## **Avid Liquid**

Lorsque vous installez Mercalli, le plug-in **Avid Liquid** est aussi automatiquement installé. Dans Avid Liquid, le plug-in se trouve ensuite dans les effets vidéo :

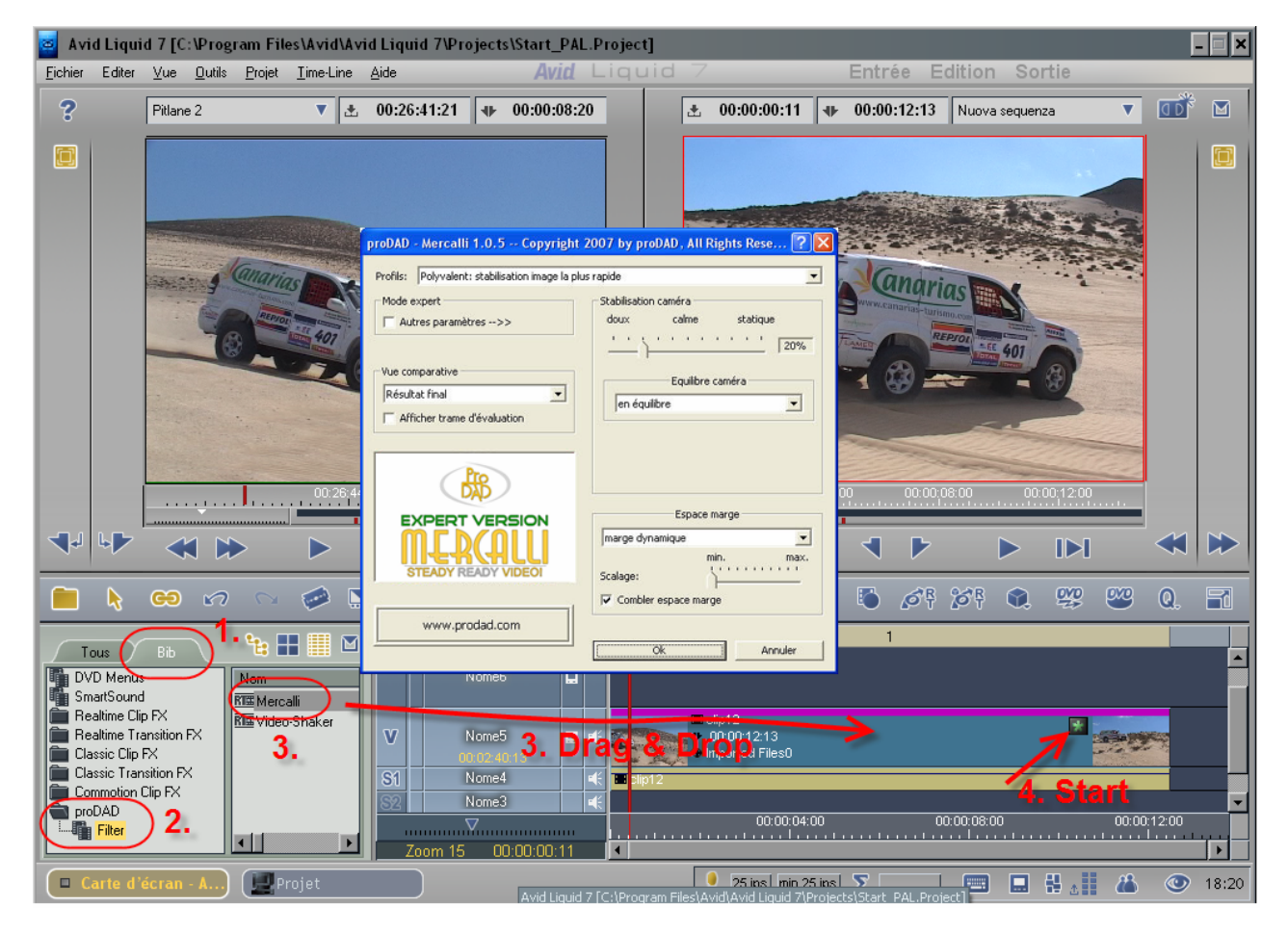

## **Procédé:**

- 1. Localisez le répertoire Lib pour les effets vidéo
- 2. Cliquez sur le répertoire proDAD et le sous-répertoire Filtres

3. Tirez l'entrée "Mercalli" en maintenant appuyé la touche gauche de la souris sur le clip souhaité dans la ligne de temps

4. Dans ce clip est affiché un symbole sur lequel vous cliquez maintenant pour démarrer Mercalli.

Vous trouverez des informations supplémentaires concernant l'utilisation dans le chapitre suivant sur l'Introduction en Mercalli.

## **Canopus Edius**

Lorsque vous installez Mercalli, le plug-in **Canopus** est aussi automatiquement installé. Dans Canopus, le plug-in se trouve ensuite dans les effets vidéo :

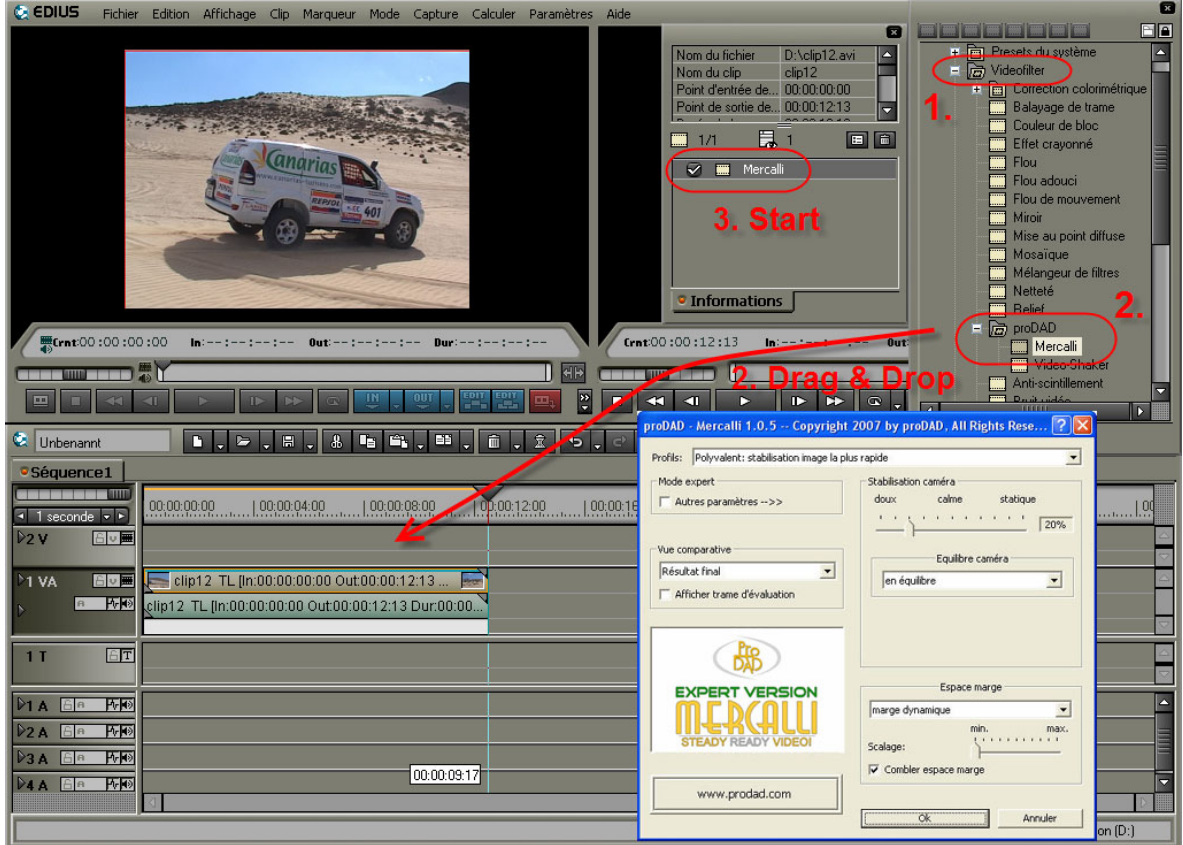

## **Procédé:**

1. Localisez les filtres vidéo et le répertoire "proDAD" s'y trouvant, sur lequel vous double-cliquez

2. Tirez l'entrée "Mercalli" s'y trouvant sur le clip vidéo souhaité dans la ligne de temps EDIUS 3. Dans la palette d'informations, double-cliquez sur l'entrée "Mercalli" pour démarrer le

programme.

Vous trouverez des informations supplémentaires concernant l'utilisation dans le chapitre suivant sur l'Introduction en Mercalli.

## **Pinnacle Studio**

Lorsque vous installez Mercalli, le plug-in **Studio** est aussi automatiquement installé. Dans Pinnacle Studio, le plug-in se trouve ensuite dans les effets vidéo :

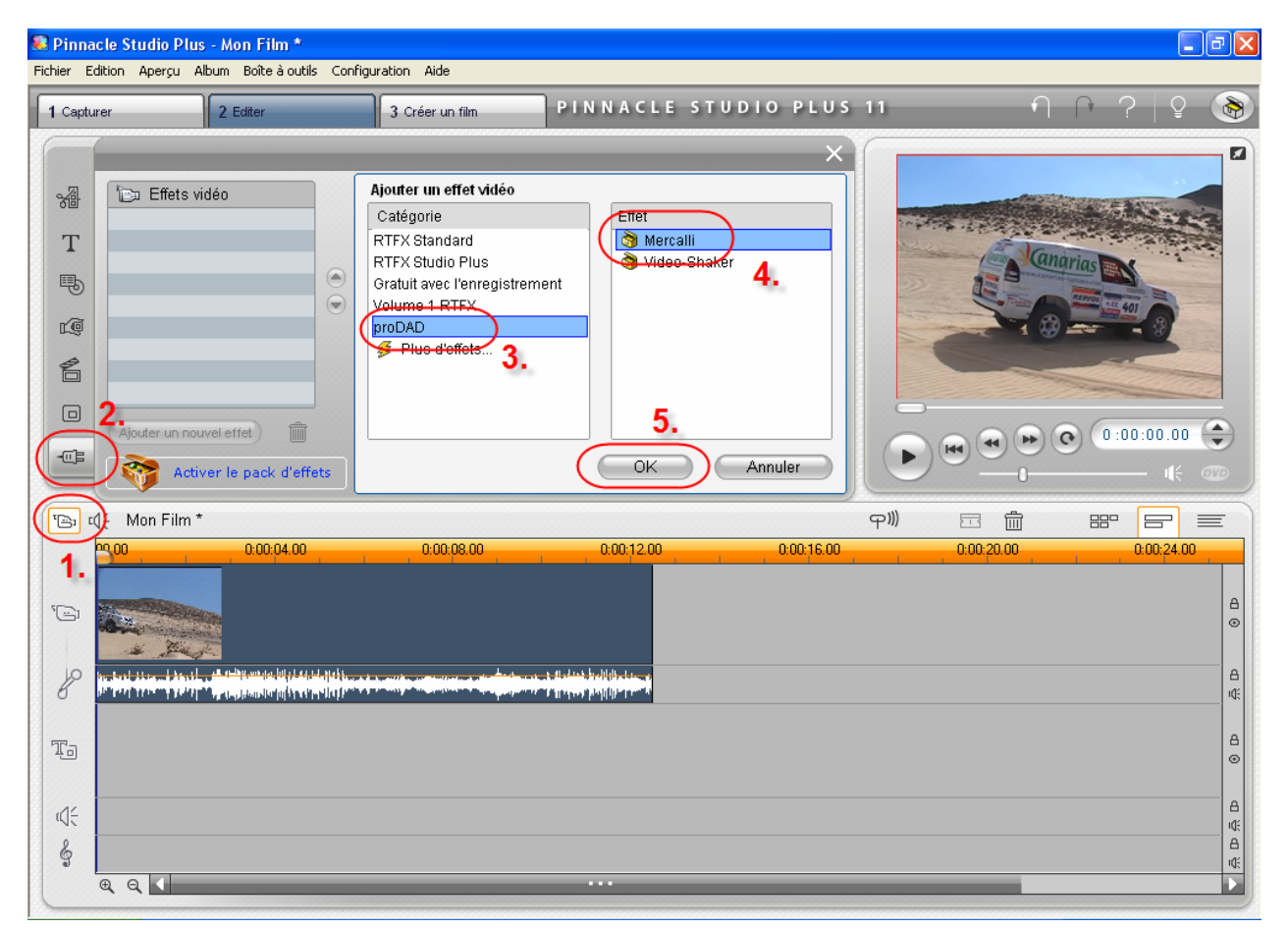

## **Procédé:**

- 1. Ouvrez la boîte d'outils vidéo dans Studio
- 2. Ouvrez la sélection des effets vidéo
- 3. Cliquez sur l'entrée "proDAD"
- 4. Cliquez sur Mercalli
- 5. Confirmez par OK, pour attribuer le plug-in et voir affiché le bouton suivant:

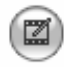

Editer Mercalli

et cliquez maintenant sur « Editer Mercalli » pour démarrer Mercalli.

Vous trouverez des informations supplémentaires concernant l'utilisation dans le chapitre suivant sur l'Introduction en Mercalli.

## **Introduction/Structure du programme**

Mode simple à l'aide de Mercalli Light pour les premiers tests et des résultats rapides Si Mercalli est attribué à une scène, son interface utilisateur est affichée. En fonction du programme de montage utilisé, Mercalli doit être activé manuellement (voir « Support plug-in »).

## **Fenêtre d'aperçu**

Ici, vous trouvez les paramètres nécessaires pour les réductions de bougés générales.

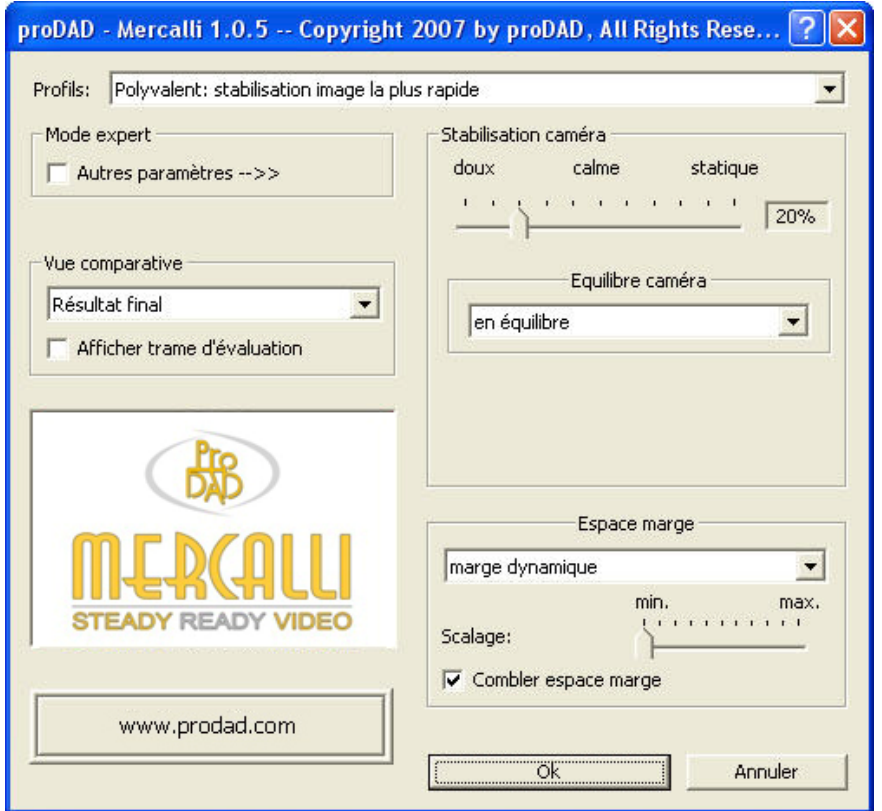

*Ici, vous trouvez les paramètres nécessaires pour les réductions de bougés générales. Pour les interventions détaillées dans la réduction de bougés, il y a les interventions de la version Mercalli Expert (-> Mode Expert)* 

Pour le démarrage rapide et les premiers tests au matériel vidéo, nous recommandons d'utiliser les profils.

## **Profils**

## **Qu'est-ce que c'est, les profils?**

Un profil contient des paramètres utiles pour de différentes tâches. En d'autres termes: les paramètres nécessaires pour réaliser une tâche sont combinés dans un profil. Le nom de profil dans le menu déroulant décrit ce que l'on peut faire avec un profil déterminé.

## **De quoi faut-il tenir compte ?**

Pour des raisons de commodité, nous recommandons de commencer la tâche d'élimination de

bougés avec un profil convenable. Ainsi, il est par exemple possible de traiter un aigle volant de manière rapide et efficace avec le profil « En pratique : poursuivre objet volant dans le ciel ». Après avoir utilisé un profil, il est possible de déterminer des paramètres supplémentaires. Étant donné qu'il est, en fonction du matériel vidéo utilisé, quelquefois possible d'utiliser immédiatement les paramètres standard ou que dans d'autres cas ceux-ci ne sont pas encore tout à fait appropriés, un profil ne peut servir que de première approche pour la recherche du résultat optimal.

Vous trouverez une explication détaillée des différents profils dans le chapitre "Profils pour de différents tâches".

## **Mercalli Light pour les premiers tests et des résultats rapides**

Mercalli propose déjà dans la version Light des mécanismes efficaces de réduction de bougés. Dans le mode Expert de la version Mercalli Expert vous avez encore d'autres possibilités à votre disposition.

Mais lisez d'abord comment parvenir rapidement à une amélioration nette de vos enregistrements:

#### **Comment fonctionne un test rapide ?**

## **1. Attribution plug-in et démarrage du programme**

1.1 Attribuez Mercalli à partir de votre logiciel de montage en tant que filtre vidéo ou effet vidéo. (pour savoir comment cela fonctionne dans le cas spécial de votre solution de montage, veuillez consulter le chapitre « Utilisation dans les programmes de montage ».)

1.2 Démarrez Mercalli (dans certaines applications de montage, cela se fait automatiquement)

## **2. Sélectionnez un profil :**

1. Sélectionnez maintenant un profil dans le menu déroulant:

Polyvalent: stabilisation image la plus rapide Polyvalent: stabilisation image fiable Polyvalent: stabilisation image précise (rendu intensif) Caméra à la main: calmer scène observée Caméra à la main: calmer scène d'action observée Caméra à la main: harmoniser scène observée (rendu intensif) Caméra à la main: harmoniser scène d'action observée (rendu intensif) Caméra à l'épaule: améliorer zoom caméra Caméra à l'épaule: améliorer panoramique (avec compensation du basculement) Caméra à l'épaule: améliorer panoramique (sans compensation du basculement) Caméra à l'épaule: réduire mouvements de la personne qui filme Trépied: harmoniser zoom caméra (rendu intensif) Trépied: harmoniser panoramique (rendu intensif) Trépied: simuler caméra presque arrêtée (rendu intensif) Trépied: simuler caméra fixe (éventuellement effet basculant) (rendu intensif) Sauvetage: améliorer image fortement tremblée ou bougée Sauvetage: calmer image fortement tremblée ou bougée Sauvetage: améliorer image peu contrastée/ peu détaillée et bougée Sauvetage: calmer image peu contrastée/ peu détaillée et bougée Sauvetage: calmer image bruyante ou scintillante En pratique: poursuivre un objet volant dans le ciel En pratique: poursuivre un objet volant sur un fond En pratique: capturer objet lent dans le ciel En pratique: calmer travelling de voiture en marche En pratique: calmer travelling sur terrain cahoteux En pratique: améliorer caméra casque pendant marche lente En pratique: améliorer caméra casque pendant marche vertigineuse En pratique: améliorer image à partir d'un bateau agité En pratique: calmer image à partir d'un bateau agité En pratique: harmoniser image à partir d'un bateau agité

Si votre système est équipé d'un processeur rapide (CPU), sélectionnez ici "Polyvalent: stabilisation image précise (rendu intensif)"

Comme le dit déjà le nom du profil, ce profil contient des paramètres pour une détection exigeante, mais très précise des mouvements. Dans ce cas, la précision sert également de base pour une élimination précise des mouvements non souhaités.

Si votre système est équipé d'un processeur (CPU) plus ancien, choisissez simplement le profil « Polyvalent : stabilisation image la plus rapide" ou "Polyvalent: stabilisation image fiable". Si ce profil calme la vidéo de manière significative, il ne la considère pas de manière aussi exacte comme dans le cas décrit ci-dessus.

En principe, c'est tout pour engager une optimisation vidéo dans le sens d'une élimination des mouvements non souhaités. Cliquez maintenant sur « Fermer » afin de retourner vers l'application de montage vidéo.

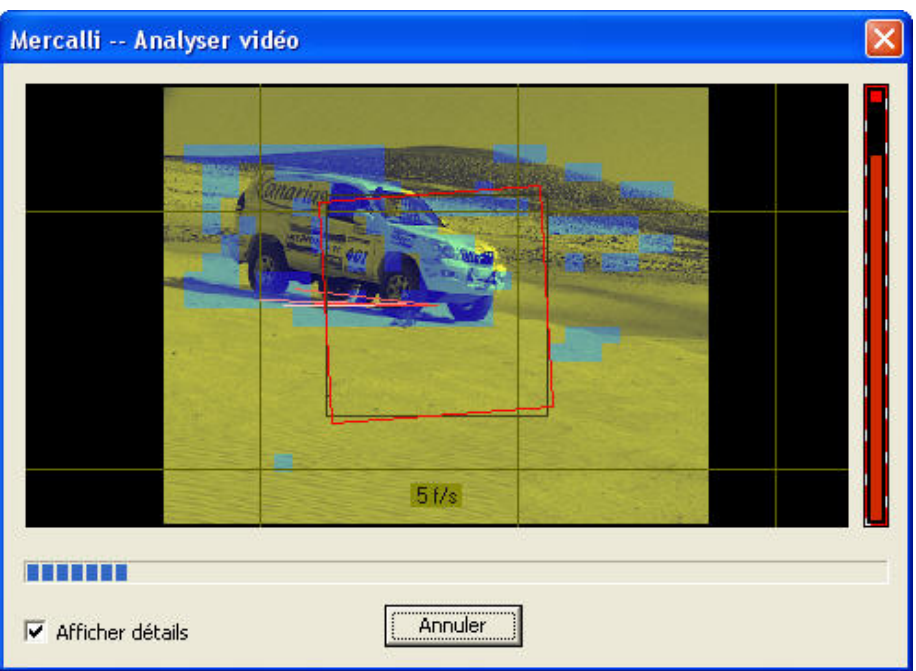

De cette manière, Mercalli commence automatiquement l'analyse vidéo.

Lorsque celle-ci est terminée, vous pouvez démarrer la prévisualisation dans votre logiciel de montage vidéo.

Si vous souhaitez ensuite définir d'autres paramètres, démarrez tout simplement une nouvelle fois Mercalli à partir de votre application de montage. Voici un aperçu des autres paramètres possibles:

## **Autres paramètres possibles (dans le mode standard)**

## **1. Vue comparative**

choisissez ici une division de l'image, si vous souhaitez comparer directement l'original et un résultat sans bougés. En plus, vous pouvez faire afficher une trame d'évalution afin de profiter de points de repère supplémentaires pour l'analyse optique.

#### Résultat final

Splitscreen horizontal Splitscreen vertical

## **2. Stabilisation caméra**

Ici, vous pouvez déterminer de plus, si le résultat doit apparaître plutôt "statique", c'est-à-dire comme s'il avait été filmé à l'aide d'un trépied, ou si vous ne souhaitez qu'atténuer les bougés de l'original afin de transformer les mouvements soudains en mouvements doux.

Cette décision ne peut être prise que par une personne et à l'aide du matériel vidéo existant. C'est la raison pour laquelle cette barre de réglage est disponible ici.

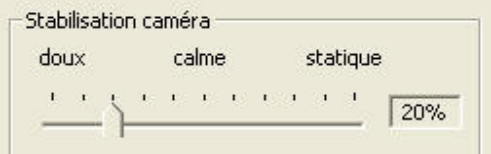

## **3. Équilibre caméra**

Ici, vous pouvez définir de plus, si la caméra doit être tenue "en équilibre" ou si vous souhaitez simuler des effets physiques tels qu'une certaine inertie, comparable à un steady-cam. En outre, il est ici possible de compenser d'éventuels basculements qui peuvent être involontaires mais qui ne le sont pas forcément.

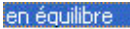

avec retard léger avec effet d'inertie tendant à l'inclinaison

## **4. Espace de marge**

Par le calcul de la compensation des mouvements non souhaités, l'image est déplacée en ellemême. La conséquence en sont des marges qui peuvent être compensées de différentes manières. Si ces marges sont toutes importantes en raison de bougés très forts dans l'original et si elles sont donc indésirables, le paramètre peut être modifié sur « marge statique (agrandie) ». Une solution alternative est de colorer la marge ce qui est utile si les couleurs des marges ne varient pas trop fortement.

sans marge (agrandi) marge statique marge dynamique

## **Mode Expert pour optimisations manuelles**

La version Mercalli Expert dispose d'un mode expert.

En cliquant sur "Mode Expert", la fenêtre de travail est élargie et vous trouverez des paramètres allant au-delà de la version Light. Pas forcément en ce qui concerne leur quantité – plutôt concernant leurs effets….

Lorsque le Mode Expert est activé, Mercalli est composé de 3 espaces de travail :

© proDAD, 2007

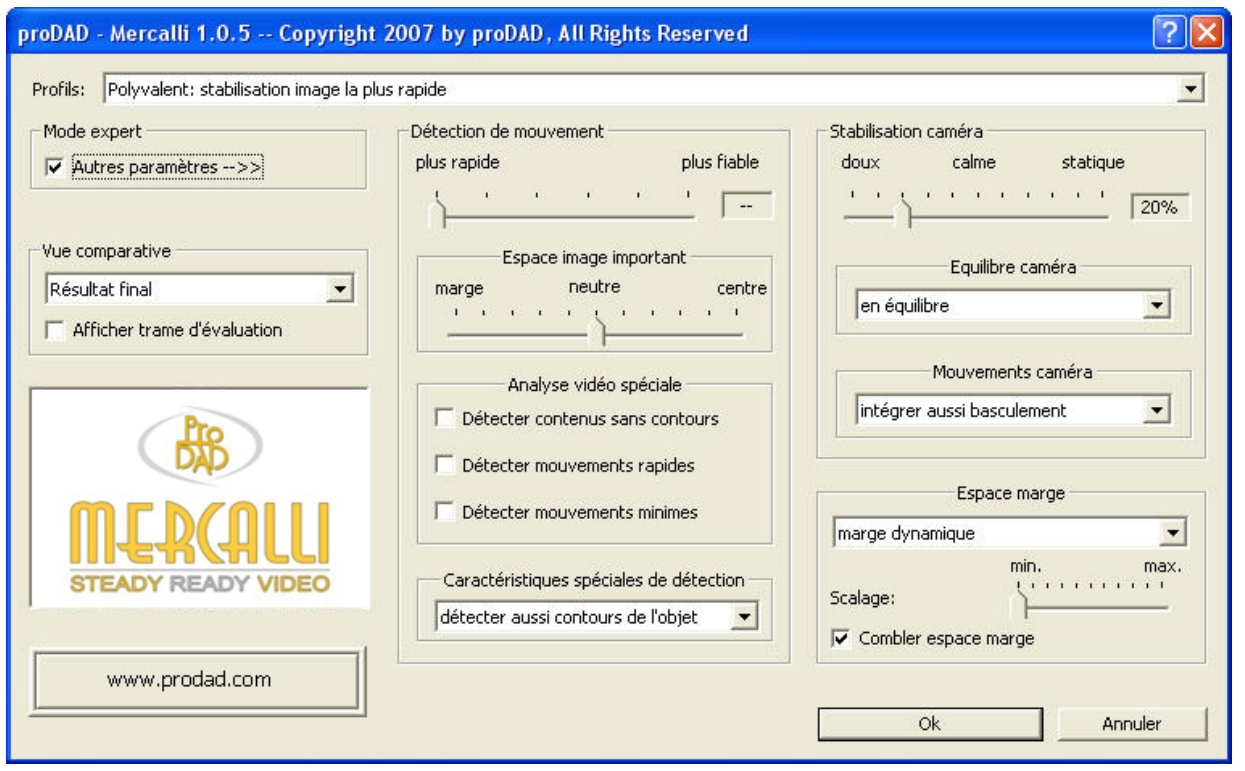

**À gauche** vous trouvez la vue comparative.

**Au milieu** il y a les paramètres pour la détection des mouvements. Ici, l'on détermine les caractéristiques qui doivent être prises en considération ou ignorées lors de la détection de mouvements.

**À droite**, sous le point stabilisation caméra, l'on détermine de quelle manière et jusqu'à quel point la caméra doit être stabilisée.

**En bas à droite** l'on détermine également comment la marge de l'image doit être remplie.

De cette manière, la solution pour la stabilisation de l'image est composée des quatres tâches partielles suivantes :

Vue comparative (splitscreen) + détection de mouvements + stabilisation caméra + compensation espace de marge

Dans ce contexte, la vue comparative ne sert qu'à l'évaluation optique des résultats stabilisés par une personne. L'espace de marge sera défini seulement selon les préférences personnelles ou l'application.

La véritable solution de la tâche « stabilisation » se trouve dans la détection des mouvements (=base de la stabilisation) ainsi que dans la stabilisation caméra (=comment la stabilisation doit-elle être réalisée). Voici quelques points fondamentaux :

## **Détection de mouvements**

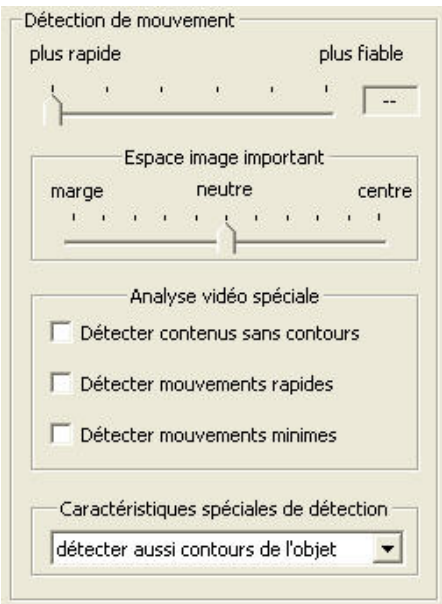

## **Barre de réglage de l'intensité**

Déterminez ici la précision de la détection générale des mouvements.

En tant qu'utilisateur, l'on se demandera pourquoi ce point doit être réglé si on part du principe que l'objectif consistera toujours en une détection précise. Pourtant, une détection extrêmement précise exige toujours une intensité maximale du rendu. Toutefois une fidélité maximale aux détails n'est nécessaire pour la détection qu'en 50% des cas au maximum – pour le moins selon le mode de fonctionnement de Mercalli.

C'est la raison pour laquelle vous ne devriez augmenter l'intensité de ce point (=la fidélité aux détails) que lorsque le résultat d'une tentative de réduction de bougés n'est pas encore tout à fait satisfaisant.

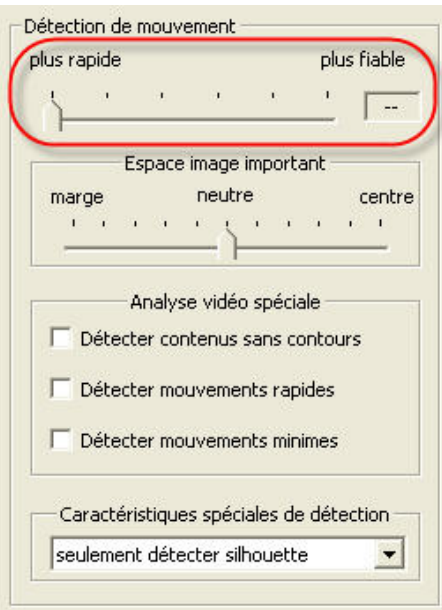

## **Zone d'image importante**

Déterminez ici dans quelle partie de l'image la détection des mouvements doit être réalisée. Pour le moins vous déplacez ici le centre d'intérêt, du bord de l'image vers le centre de l'image. Imaginez-vous le faisceau d'un projecteur qui éclaire l'ensemble de la zone d'image. Dans ce cas, la zone éclairée correspondrait au réglage "neutre".

Maintenant imaginez-vous que seul un spot éclaire le centre de la zone d'image.

Dans ce cas, la zone éclairée correspond au réglage "centre".

La zone non éclairée ne serait pas intégrée dans la détection de mouvements.

Par analogie, le réglage "bord" signifierait que seul le bord de l'image serait éclairé. Par là, le centre ne serait pas considéré pour la détection de mouvements. Peut-être vous vous demandez ici aussi : pourquoi ?

Certes, on pourrait supposer qu'une détection de mouvements devrait toujours intégrer toutes les informations possibles afin d'atteindre le résultat maximal. C'est la façon dont on procède dans beaucoup d'autres applications de stabilisation, mais Mercalli offre ici une petite différence subtile. Imaginez-vous qu'un canard nageant dans la zone centrale de l'écran constitue l'objet filmé et que vous voulez attirer l'attention de l'observateur sur ce canard. Vous souhaitez donc stabiliser le canard. Malheureusement, les vagues de l'eau autour du canard constituent tant de mouvements propres qu'une stabilisation du canard même gênerait beaucoup. Si maintenant le centre d'intérêt de l'analyse des mouvements est mis sur le canard (et donc si les vagues de l'eau sont négligées), le résultat est nettement meilleur !

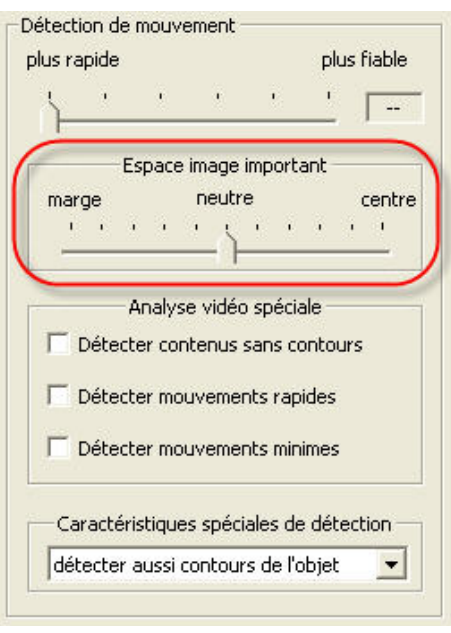

#### **Analyse vidéo spéciale**

## **Détecter des contenus sans contours**

Mercalli essaie généralement d'intégrer les caractéristiques contrastées de l'image dans l'analyse de mouvements. Mais comment procède Mercalli s'il n'y a pas du tout de contenus contrastés ? Si tel est le cas, on peut p. ex. intégrer des nuages dans l'analyse de mouvements qui servent de points de repère pour la détection de mouvements. Dans ce cas, il faut activer ce point.

#### **Détecter des mouvements rapides**

Par exemple dans les enregistrements vidéo avec beaucoup d'action il est bien possible que l'on ne puisse pas éviter certains mouvements rapides pendant l'enregistrement. Normalement, de tels mouvements ne sont pas intégrés dans l'analyse.

En fonction de l'expression souhaitée il est toutefois possible d'activer de façon supplémentaire la détection de mouvements rapides afin de compenser ces derniers eux-aussi.

## **Détecter des mouvements minimes**

Ici aussi on peut se poser la question de savoir pourquoi ce point n'est pas généralement activé… Réponse simple: parce que, selon le cas, il peut être gênant ou utile de détecter les mouvements minimes.

## *Exemple : Imaginez-vous d'avoir filmé une scène avec peu de lumière.*

Relativement calme, mais les enregistrements contiennent certains bruits. Ces bruits pixel pourraient provoquer des interprétations erronnées en ce qui concerne la détection de mouvements ! C'est la raison pour laquelle vous pourriez maintenant exclure ces mouvements minimes. Dans le cas inverse, p.ex. dans des motions super-slow, l'activation de ce point pourrait cependant contribuer à une amélioration supplémentaire du résultat! Remarque générale : si cette option est activée, la durée de rendu est fortement augmentée !

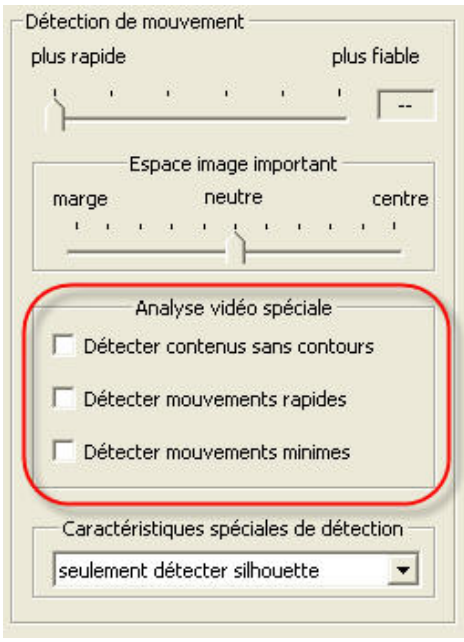

## **Caractéristiques spéciales de détection**

## **Seulement détecter silhouette**

Dans ce mode, la détection de mouvements utilise toutes les structures grossières du motif pour détecter les mouvements.

## **Détecter aussi contours de l'objet**

Ici sont détectés aussi les contours d'objets. Ces derniers sont donc intégrés dans l'analyse de mouvements.

## **Détecter aussi détails**

Par delà des silhouettes et des contours, leurs détails sont également intégrés dans l'analyse de mouvements.

seulement détecter silhouette. détecter aussi contours de l'objet détecter aussi détails

## **Résumons:**

*Déterminez ici comment optimiser la détection de mouvements en fonction du matériel vidéo et des critères humains (dont seul vous disposez).* 

*Heureusement, il ne faut pas de connaissances mathématiques – une raison pour laquelle vous allez à l'avenir vraisemblablement préférer Mercalli par rapport à d'autres stabilisateurs.* 

## **Stabilisation caméra**

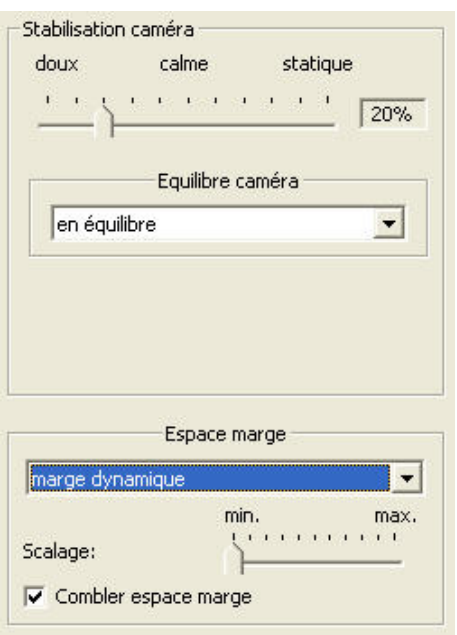

## **Barre de réglage de l'intensité**

Il est possible de régler la facon calculée de diriger la caméra de "doux" à "statique" en passant par "calme". Tandis que pour les scènes vivantes un enregistrement bougé réalisé avec une caméra à la main est stabilisé en remplaçant les bougés par des mouvements *doux* de caméra, l'objectif pour les portraits et les enregistrements d'objets est plutôt une caméra *statique*  comparable aux enregistrements avec trépied. Cependant il se peut que dans certains cas l'objectif consiste à ne pas éliminer l'ensemble des mouvements de caméra, mais à les réduire seulement. Tel est le cas p.ex. si on veut plutôt garder le caractère d'un reportage en direct, mais en même temps éliminer les bougés importants de la caméra à la main. C'est donc entre autres l'un des objectifs du réglage « *calme* ».

D'autres programmes de stabilisation vidéo offrent ici un procédé relativement banal, tandis que Mercalli permet désormais une adaptation caractéristique précise.

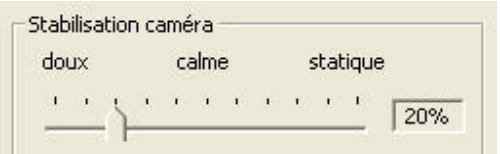

## **Équilibre caméra**

Ici vous déterminez quelle impression physique vous souhaitez créer avec la caméra après la stabilisation. Ce paramètre dépend, lui aussi, aussi bien du dynamisme du motif que de l'ambiance que l'on souhaite créer.

#### **De cette façon, Mercalli propose ici aussi de manière simple et sans définition de paramètres mathématiques l'outil adéquat pour l'ajustement de précision.**

De la caméra en état équilibré jusqu'à la caméra tendant à l'inclinaison proposées par divers systèmes de stabilisation hardware, Mercalli propose les différenciations suivantes:

en équilibre avec retard léger avec effet d'inertie tendant à l'inclinaison

#### **En équilibre**

Ce paramètre s'applique idéalement au plan d'ensemble filmé, aux reportages, visions d'objets etc.

#### **Avec retard léger**

Le retard léger dans la façon de diriger la caméra peut permettre une harmonisation importante, surtout dans le cas de mouvements lents de la caméra avec effet léger de basculement. Prenons comme exemple un enregistrement fait à partir d'une moto roulante.

#### **Avec effet d'inertie**

Ici l'on combine les mouvements irreguliers contenus dans la scène, tels que les panoramiques avec rotations, avec un effet d'inertie afin d'équilibrer l'ensemble des phases du mouvement. Prenons comme exemple l'enregistrement à partir d'un petit bateau.

#### **Tendant à l'inclinaison**

Comme avec l'effet d'inertie, le matériel vidéo est compensé, mais de manière beaucoup plus forte de sorte qu'un effet important d'inclinaison puisse être créé.

De l'autre côté il est ainsi possible de compenser nettement les mouvements très lents de bascule d'une caméra. Un exemple serait la vue panoramique à partir d'un bateau de croisière basculant très lentement.

#### **Mouvements caméra**

S'il y a des mouvements perturbants de la caméra dans l'enregistrement original, il est ici possible de les sélectionner et de les réduire. Une sélection est utile parce qu'il y a des cas dans lesquels l'on ne souhaite pas réduire des mouvements zoom ou des basculements.

Les points suivants dépendent en plus des paramètres de la stabilisation caméra ainsi que de l'équilibre caméra.

seulement intégrer décalage intégrer aussi basculement intégrer aussi basculement et zoom.

#### **Seulement compenser décalage**

Seuls les mouvements non souhaités ("bougés") de la caméra dans l'enregistrement original sont réduits.

## **Compenser aussi basculement**

Dans ce mode sont réduits également les mouvements perturbants de la caméra ("bougés") ainsi que les mouvements de basculement/d'inclinaison perturbants de la caméra.

## **Compenser aussi basculement et zoom**

Ici sont réduits les mouvements perturbants de la caméra, les mouvements de basculement perturbants et en plus les effets perturbants du zoom caméra.

## **Paramètres de marge**

Par la compensation des mouvements sont générées des marges dues aux calculs. Si p.ex. un mouvement de l'image est compensé de 10 pixel vers la gauche afin de recompenser un bougé provoqué initialement vers la droite, une marge, ou plus précisement un manque d'informations, est créée du côté droit de l'image. On le constate normalement sous forme de contenu vide ou de zones noires de l'image. Maintenant l'utilisateur peut décider selon ses préférences comment le calcul de la marge doit se faire pour se préparer aussi bien que possible à l'utilisation future du matériel stabilisé.

#### sans marge (agrandi) marge statique marge dynamique

## **Sans marge (agrandi)**

Dans ce paramètre, Mercalli ira agrandir l'image après la procédure de stabilisation jusqu'au niveau requis par la somme des mouvements de stabilisation et par conséquent de leurs marges afin d'éviter en général la création de marges.

Avantage: la marge semble absolument stable et calme.

Inconvénient: en fonction du degré de la stabilisation réalisée, l'image doit éventuellement être fortement agrandie ce qui entraîne bien évidemment des effets de flou.

## **Marge statique**

Ici, Mercalli va créer une marge d'une taille statique autour de l'image après le procédé de stabilisation, comme le requiert la somme des mouvements de stabilisation afin d'éviter une « marge nerveuse ».

Avantage : effet de marge très calme, pas de scalage (ce dernier peut être réalisé en cas de besoin dans le logiciel de montage) ;

Inconvénient: dans le cas d'une compensation importante de mouvements, la marge peut être très prononcée.

## **Marge dynamique**

Ici une nouvelle situation de marge est créée pour chaque image d'un clip vidéo.

Avantage : les marges sont généralement plus étroites, seules les compensations importantes de mouvements exigent des marges vides prononcées.

Inconvénient : la marge peut quelquefois paraître nerveuse – surtout en cas de fortes stabilisations.

## **Paramètres complémentaires**

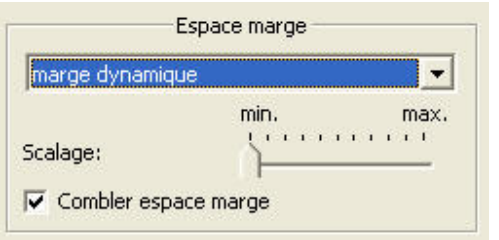

## **1. Intensité de scalage**

Une barre de réglage minimum-maximum permet de régler l'intensité de scalage pour

- "marge statique"

- "marge dynamique"

afin d'avoir l'option d'arriver à une certaine réduction de l'effet de marge

## **2. Combler espace marge**

Si ce point est activé, les marges noires sont colorées.

La couleur utilisée dépend des contenus de l'image du véritable signal vidéo. En plus, un flou vers l'espace marge de la vidéo est intégré afin de réduire des bruits pixel importants dans l'espace marge.

Sélectionnez ce point dans tous les cas où les derniers pixel du signal vidéo vers la marge sont d'une couleur relativement uniforme. Exemples: images d'une surface d'eau ou vers le ciel (p.ex. pour enregistrer des animaux nageant ou des avions qui dans la plupart des cas ont été retenus au centre de l'image).

## **Profils pour de différentes tâches**

**Les profils livrés servent d'approche rapide pour calmer l'image. Si vous avez sélectionné le profil et regardé une première fois le résultat, vous pouvez réaliser d'autres optimisations à l'aide des paramètres. Les profils sont répartis dans les groupes suivants :** 

**Polyvalent :** Stabilisation universelle de l'image

**Caméra à la main :** Stabilisation image d'enregistrements réalisés avec la caméra à la main **Caméra à l'épaule :** Stabilisation image avec la caméra à l'épaule

**Trépied :** Optimisation d'enregistrements réalisés avec trépied ou simulation postérieure de trépied

**Sauvetage :** Stabilisation d'enregistrements fortement bougés, souvent spontanés **En pratique :** Stabilisation de situations spéciales d'enregistrement ou de leurs résultats

## **Remarque:**

*Il se peut que plusieurs profils soient appropriés pour une scène.* 

*L'effet des profils dépend de beaucoup de facteurs différents dans le matériel vidéo de base. Si, après avoir appliqué un profil, vous n'êtes pas encore satisfait du résultat de stabilisation, utilisez tout simplement un autre profil qui vous semble approprié par son nom et sa description. Ensuite continuez éventuellement à optimiser le résultat par des ajustements de précision (surtout dans la version Expert).* 

Polyvalent: stabilisation image la plus rapide Polyvalent: stabilisation image fiable Polyvalent: stabilisation image précise (rendu intensif) Caméra à la main: calmer scène observée Caméra à la main: calmer scène d'action observée Caméra à la main: harmoniser scène observée (rendu intensif) Caméra à la main: harmoniser scène d'action observée (rendu intensif) Caméra à l'épaule: améliorer zoom caméra Caméra à l'épaule: améliorer panoramique (avec compensation du basculement) Caméra à l'épaule: améliorer panoramique (sans compensation du basculement) Caméra à l'épaule: réduire mouvements de la personne qui filme Trépied: harmoniser zoom caméra (rendu intensif) Trépied: harmoniser panoramique (rendu intensif) Trépied: simuler caméra presque arrêtée (rendu intensif) Trépied: simuler caméra fixe (éventuellement effet basculant) (rendu intensif) Sauvetage: améliorer image fortement tremblée ou bougée Sauvetage: calmer image fortement tremblée ou bougée Sauvetage: améliorer image peu contrastée/ peu détaillée et bougée Sauvetage: calmer image peu contrastée/ peu détaillée et bougée Sauvetage: calmer image bruyante ou scintillante En pratique: poursuivre un objet volant dans le ciel En pratique: poursuivre un objet volant sur un fond En pratique: capturer objet lent dans le ciel En pratique: calmer travelling de voiture en marche En pratique: calmer travelling sur terrain cahoteux En pratique: améliorer caméra casque pendant marche lente En pratique: améliorer caméra casque pendant marche vertigineuse En pratique: améliorer image à partir d'un bateau agité En pratique: calmer image à partir d'un bateau agité

En pratique: harmoniser image à partir d'un bateau agité

## **Polyvalent**

#### **Polyvalent : stabilisation image la plus rapide**

le profil pour une stabilisation image générale, non détaillée, mais très rapidement calculée.

#### **Polyvalent : stabilisation image précise (rendu intensif)**

Comme le dit son nom, une stabilisation image universelle, assez détaillée, mais qui peut exiger un calcul intensif et donc pas mal de temps.

#### **Caméra à la main**

#### **Caméra à la main : calmer scène observée**

Utilisez ce profil afin de calmer l'enregistrement d'un scénario avec objets bougeants.

*Exemples : animaux filmés ou une soirée de fête, filmée avec une caméra à la main* 

#### **Caméra à la main : harmoniser scène observée (rendu intensif)**

Utilisez ce profil afin de calmer nettement l'enregistrement d'un scénario avec objets bougeants. Au-delà du profil précédent, le programme détecte et compense ici les mouvements rapides perturbants.

*Exemples : animaux filmés ou une soirée de fête, filmée avec une caméra à la main* 

#### **Caméra à la main : harmoniser scène d'action observée (rendu intensif)**

Utilisez ce profil afin d'optimiser des scènes pleines d'action avec des mouvements rapides en ce qui concerne la façon de diriger la caméra et la stabilité de l'image.

*Exemples : scène fortement zoomée d'une course automobile par caméra à la main ou enfants qui jouent* 

#### **Caméra à l'épaule**

#### **Caméra à l'épaule : améliorer zoom caméra**

Utilisez ce profil afin d'optimiser n'importe quel scénario avec des bougés doux de la caméra.

*Exemples : caméra à l'épaule avec motif relativement zoomé.* 

#### **Caméra à l'épaule : améliorer panoramique (avec compensation du basculement) \*\*\*\*Nom de profil\*basculeur\*\*\*\*\*\*\***

Utilisez ce profil afin d'optimiser n'importe quel scénario avec des bougés doux de la caméra. Dans ce cas, les mouvements de basculement / d'inclinaison de la caméra sont eux-aussi réduits.

*Exemples : caméra à l'épaule avec motif relativement zoomé.* 

#### **Caméra à l'épaule : améliorer panoramique (sans compensation du basculement) \*\*\*\*Nom de profil\*basculeur\*\*\*\*\***

#### **Caméra à l'épaule : réduire mouvements de la personne qui filme**

Utilisez ce profil afin d'améliorer une scène filmée avec une caméra à l'épaule et réduisez ainsi les mouvements provoqués par le fait que le cadreur se déplace.

*Exemples : Poursuites en cours avec une caméra à l'épaule ou poursuite d'animaux par une caméra à la main* 

#### **Trépied**

#### **Trépied : harmoniser zoom caméra (rendu intensif)**

Utilisez ce profil afin de calmer une scène filmée dont les mouvements zoom paraissent nerveux ou irréguliers.

*Exemples : zooms caméra en cas d'utilisation irrégulière du zoom ou enregistrements avec des caméras à échelons zoom peu détaillés* 

#### **Trépied : harmoniser panoramique (rendu intensif)**

Utilisez ce profil afin de calmer une scène filmée dont les mouvements de panoramique paraissent nerveux ou irréguliers.

*Exemples : Panoramiques à vitesses irrégulières ou enregistrement à l'aide de trépieds avec des roulements mauvais…* 

## **Trépied : simuler caméra presque arrêtée (rendu intensif)**

Utilisez ce profil afin d'avoir un enregistrement presque sans bougés.

*Exemples : enregistrements de toute sorte, qui doivent paraître plus calmes, donc presque comme s'ils avaient été filmés avec trépied.* 

#### **Trépied : simuler caméra fixe (éventuellement effet basculant) (rendu intensif)**

Utilisez ce profil afin de stabiliser complètement un enregistrement. Dans ce cas, l'effet est comme si la scène avait été filmée à l'aide d'un trépied.

Ce qui est important : il se peut qu'un effet complet de basculement voie le jour. Dans ce cas, l'option stabilisation caméra doit être réduite de « statique » à « calme » ou l'équilibre caméra doit être modifié de « tendant à l'inclinaison » à « avec effet d'inertie ».

En outre, les panoramiques ou zooms éventuellement réalisés provoquent ici un effet de marge exagéré. Dans ce cas, les profils suivants sont à votre disposition : « Trépied : harmoniser

panoramique (rendu intensif) » et « Trépied : harmoniser zoom caméra (rendu intensif) ».

#### **Sauvetage**

## **Sauvetage : améliorer image fortement tremblée ou bougée**

Utilisez ce profil afin de pouvoir réutiliser une image spontanée avec des mouvements caméra très inquiets ou nerveux.

*Exemples : enregistrements de moments exceptionnels, p.ex. d'évènements soudains que l'on ne pouvait retenir que de manière fébrile.* 

#### **Sauvetage : calmer image fortement tremblée ou bougée**

Utilisez ce profil afin de calmer un enregistrement avec des mouvements caméra très inquiets ou nerveux et afin de créer ainsi une impression harmonique.

*Exemples : enregistrements de moments exceptionnels, p.ex. d'évènements soudains que l'on ne pouvait retenir que de manière fébrile.* 

#### **Sauvetage : améliorer image peu contrastée/ peu détaillée et bougée**

Utilisez ce profil afin d'améliorer des enregistrements inquiets dont la plus grande partie du contenu est relativement unicolore ou ne présente pas beaucoup de contours. Ici, les contenus peu contrastés sont également utilisés pour la détection des mouvements, ce qui peut mener à une amélioration significative.

*Exemples : ciel légèrement nuageux ou paysage brumeux* 

#### **Sauvetage : calmer image peu contrastée/ peu détaillée et bougée**

Utilisez ce profil afin de calmer des enregistrements inquiets dont la plus grande partie du contenu est relativement unicolore ou ne présente pas beaucoup de contours à l'égard des mouvements caméra. Ici, les contenus peu contrastés sont également utilisés pour la détection des mouvements, ce qui peut mener à une amélioration significative.

*Exemples : ciel légèrement nuageux ou paysage brumeux* 

#### **En pratique**

## **En pratique : poursuivre objet volant dans le ciel**

Utilisez ce profil afin de stabiliser des objets fortement zoomés sur un fond neutre. Ce profil poursuit et stabilise l'objet et remplit l'espace marge avec des couleurs. Ce profil peut p.ex. également être utilisé pour stabiliser une macrophotographie d'un petit insecte sur un sol neutre.

*Exemples : avion, oiseau* 

## **En pratique : poursuivre objet volant sur un fond**

Utilisez ce profil afin de calmer les images d'un objet volant qui bouge devant une coulisse. Nous recommandons, notamment dans ce profil, de prendre en compte le paramètre « zone d'image importante » (seulement version expert) grâce auquel la poursuite d'un objet peut être nettement améliorée.

*Exemples : vol d'aigle devant la montagne, meeting aérien, images d'animaux d'un safari* 

## **En pratique : capturer objet lent dans le ciel**

Utilisez ce profil si vous avez filmé un objet bougeant lentement devant un fond neutre, mais si la façon de diriger la caméra n'était pas optimale.

*Exemples : hélicoptère, macrophotographies* 

## **En pratique : calmer travelling de voiture en marche**

Utilisez ce profil pour les enregistrements caméra à partir d'objets en marche.

*D'autres exemples : caméra casque pendant tour de ski ou à bicyclette, caméra dans l'avion téléguidé* 

## **En pratique : Calmer travelling sur terrain cahoteux**

Utilisez ce profil pour des travellings fortement bougés.

*Exemples : enregistrements pendant un tour de jeep, caméra casque sur vélo tout terrain* 

#### **En pratique : améliorer caméra casque pendant marche lente**

Utilisez ce profil pour des déplacements à vitesse réduite que vous avez enregistrés avec une caméra casque ou quelque chose semblable.

*Exemples : caméra casque pendant tour à bicyclette, caméra fixée au véhicule, enregistrements sous-marins* 

## **En pratique : améliorer caméra casque pendant marche vertigineuse**

Utilisez ce profil pour les enregistrements que vous avez réalisés avec une caméra casque ou une caméra fixée et qui sont marqués par des vitesses élevées et des mouvements rapides.

*Exemples : caméra casque en faisant du sport, caméra dans l'avion téléguidé* 

## **En pratique : améliorer image à partir d'un bateau agité**

Utilisez ce profil pour les enregistrements que vous avez réalisés à partir d'une base oscillante. Ce profil réduit les bougés généraux.

## **En pratique : calmer image à partir d'un bateau agité**

Utilisez ce profil pour les enregistrements que vous avez réalisés à partir d'une base oscillante. Ce profil réduit les bougés généraux et calme la façon dont la caméra est dirigée.

## **En pratique : harmoniser image à partir d'un bateau agité**

Utilisez ce profil pour les enregistrements que vous avez réalisés à partir d'une base oscillante. Ce profil lisse tous les mouvements et crée une impression générale plus harmonique.

## **Trucs & Astuces & Informations intéressantes**

## **Mobile/HD/SD/HDV/HDTV**

Mercalli comporte les équipements nécessaires pour pouvoir traiter du matériel HD/HDTV sans problèmes – au moins dans la version Mercalli Expert.

Ici vous trouverez quelques informations de base sur la sensibilité et la vitesse de rendu:

#### **la sensibilité**

## **Résolution – Aspects théoriques et pratiques**

Étant donné qu'un clip HDTV présente une résolution beaucoup plus élevée et ainsi beaucoup plus d'informations que du matériel HD/SD, les nuances plus subtiles dans les mouvements permettent une stabilisation plus précise. C'est la raison pour laquelle un clip VGA p.ex., qui a une résolution de 640x480, ne peut théoriquement pas être stabilisé de manière aussi précise qu'un clip HDTV. En plus, un clip au mode progressif peut toujours être mieux analysé qu'un clip entrelacé. De cette façon, HD n'est pas seulement la meilleure solution en ce qui concerne l'optique, mais aussi au vu des possibilités de réduction des bougés. En théorie, on peut mesurer et prouver ce phénomène. Mais en pratique on peut constater qu'un clip DV traditionnel, dont les bougés ont été réduits, peut à nouveau paraître beaucoup plus harmonique dans le rendu réel en demi-trame sur l'écran TV – ce que l'on peut constater subjectivement en comparaison avec le clip DV sur un display d'ordinateur.

En résumé, l'on peut remarquer qu'en théorie il y a certainement des facteurs pour enrichir l'analyse de mouvements, mais que l'impression subjective reste en fin de compte le facteur déterminant. C'est la raison pour laquelle il y a chez Mercalli quelques options que les personnes peuvent sélectionner ou non...

#### **Vitesse de rendu**

La vitesse de rendu dépend de plusieurs facteurs.

D'une part, c'est la structure de l'interface plug-in du programme de montage vidéo qui permet à Mercalli un rendu à haute vitesse - ou qui le limite dans d'autres cas. De cette manière, un clip DV (720x576) peut actuellement être rendu/analysé sur un Pentium4 (Duocore) avec 120 images par seconde – Canopus Edius supposé. Certaines autres applications de montage atteignent ici des valeurs de 35 images par seconde au maximum – sachant que dans ces cas, la capacité du processeur même n'est utilisée que très partiellement. Un indice clair d'une interface qui n'a pas été optimisée dans la mesure du possible.

Mais les dimensions du signal vidéo sont, elles aussi, un facteur déterminant lors de l'évaluation de la vitesse de rendu. Ainsi, le rendu d'un signal SD/DV avec une résolution de 720x576 se fait cinq fois plus vite que celui d'un signal HDTV comparable avec 1920x1080 pixel. C'est dans la nature des choses, car HDTV contient tout simplement cinq fois plus d'informations qui doivent être prises en considération. L'utilisation du Codec peut constituer un autre facteur de ce phénomène, car celui-ci constitue généralement un goulot d'étranglement pour les flux de données et le rendu suivant.

Pour compléter il faudra mentionner que ce sont bien évidemment aussi le CPU utilisé, la mémoire de travail existante (plus grande meilleure) qui influent sur un rendu, de la même manière que le système bus existant qui ne doit pas être sous-dimensionné par rapport au reste du matériel. Mais ceci concerne tous les programmes à rendu intensif, où il est en plus nécessaire de déplacer de grandes quantités de données dans la mémoire – donc en fait déjà le montage vidéo même.

## **Quelles sont les influences négatives sur la stabilisation?**

## **Brouillage**

Plus un clip vidéo contient des bruits, plus difficile il est pour Mercalli de distinguer entre mouvements voulus et mouvements non voulus. C'est la raison pour laquelle le matériel devrait présenter le moins de bruit possible – ce qui vaut également pour le reste du traitement vidéo. Cependant, Mercalli sait également ignorer le brouillage jusqu'à un certain point.

## **Vidéo comprimée**

Les compressions entraînent dans la plupart des cas des artéfacts. Ceux-ci peuvent avoir une influence négative sur l'analyse de mouvements. C'est pourquoi il convient de veiller à une qualité aussi élevée que possible lors de la compression.

## **Zones d'image non utilisées**

Si p.ex. dans les parties supérieure et inférieure de la vidéo l'on voit une barre noire, cette partie est également intégrée dans le rendu.

C'est la même chose lorsque p.ex. du matériel HD est utilisé dans les projets SD et le programme de montage vidéo ne transmet pas les données vidéo à partir du matériel original HD au plug-in Mercalli, mais dans la version déjà diminuée. Dans ce cas, il y a également des bandes noires dans les parties supérieure et inférieure.

Il y a une solution pour les deux cas : régler tout simplement la barre de réglage « Zone d'image importante » (pour l'évaluation des bougés) de neutre vers le centre. Les espaces de marge sont ignorés et la stabilisation se concentre sur les véritables zones d'image importantes qui cependant sont elles-aussi réduites à droite et à gauche.

## **Application sur certaines sections du clip**

Dans certains cas, il peut éventuellement être intéressant de ne stabiliser que certaines parties d'une scène – et non le clip entier. Pour cela, un clip est simplement divisé dans la ligne de temps du programme de montage:

| partie non touchée | partie à stabiliser | partie non touchée |

La partie à stabiliser est maintenant stabilisée avec le plug-in Mercalli. En fin de compte, cette procédure permet de gagner du temps de rendu.

## **Video-Shaker / créer des bougés artificiellement !**

Au cours du développement du produit Mercalli, les testeurs enthousiastes recevaient de plus en plus de demandes concernant un produit inverse.

Ce qui peut paraître paradoxal au premier moment était un souhait exprimé surtout par les utilisateurs professionnels – indépendamment les uns des autres – et qui valait la peine d'être pris au sérieux.

Concernant ce souhait, les opinions des utilisateurs étaient largement unanimes:

 « Indépendamment du fait qu'une stabilisation d'un clip vidéo dans le processus de traitement postérieur de la vidéo est extrêmement pratique, il y a également des cas où il serait tout à fait souhaitable de donner à une scène calculée artificiellement ou à une scène filmée « trop lisse » plus de vie ou même d'action. » C'est pourquoi le volume de livraison de Mercalli contient aussi le « Video-Shaker » avec lequel l'on peut générer les bougés de manière intentionnelle. L'application est exactement la même que celle de "Mercalli" même :

attribuer tout simplement le "Video-Shaker" à un clip vidéo, sélectionner paramètres ou profil et démarrer l'analyse:

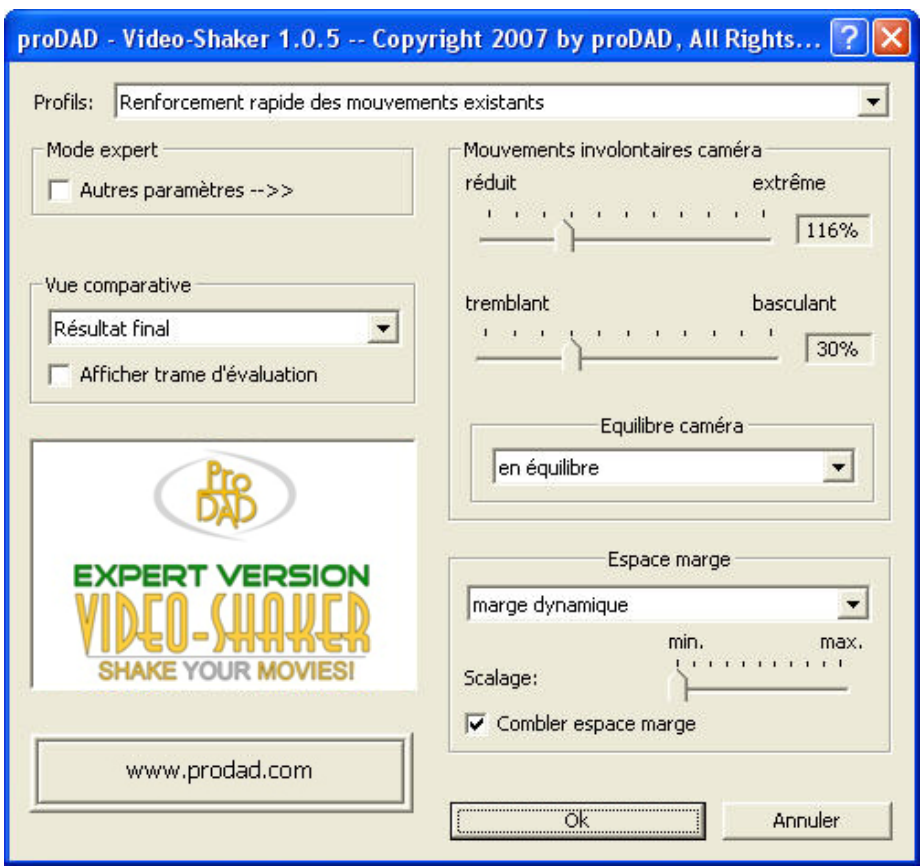

## **1. Video-Shaker**

## **2. Video-Shaker Expert-Version**

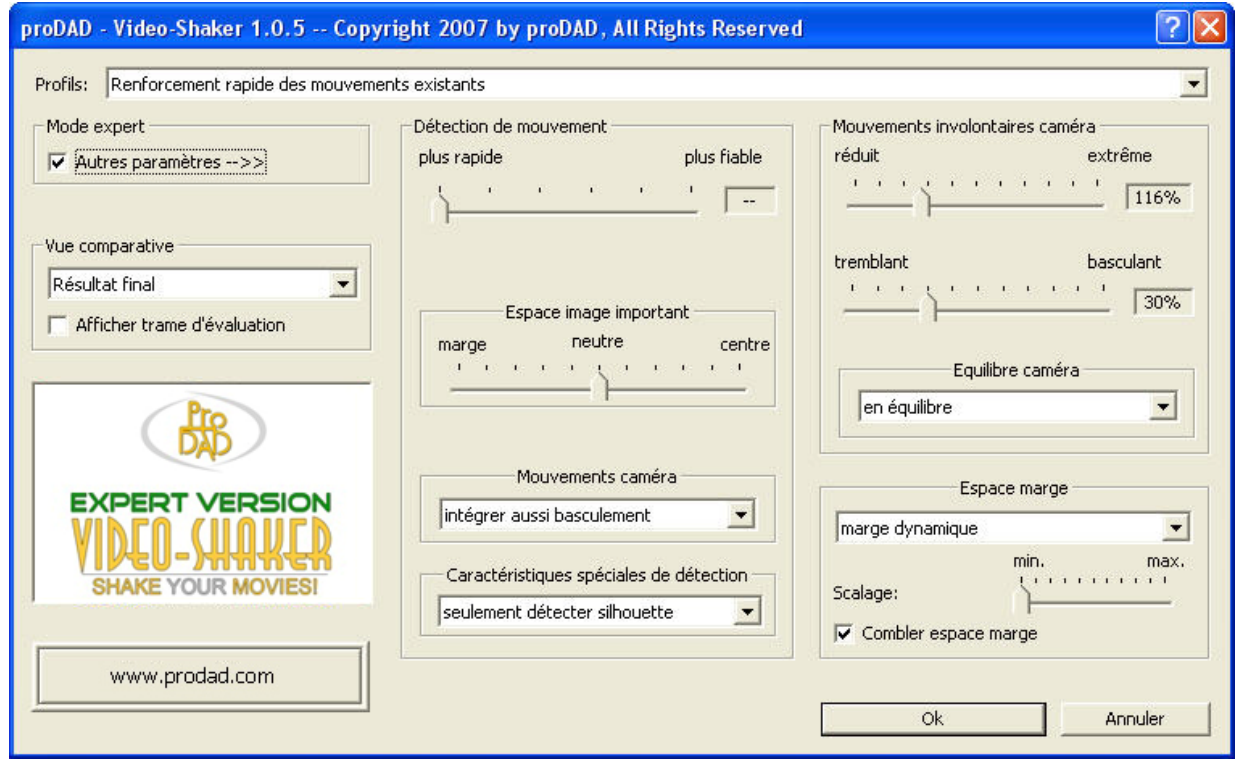

Le GUI ressemble généralement à celui de Mercalli. Seul le point « bougés caméra » est tout à fait différent :

La barre de réglage supérieure décrit l'intensité des bougés de « réduit » jusqu'à « extrême ». La barre de réglage inférieure permet additionnellement de définir la caractéristique des bougés de « tremblant » jusqu'à « basculant ».

Les paramètres sont définis ici en fonction de l'effet souhaité.

Important: l'effet dépend fortement des mouvements propres du matériel vidéo original et varie donc d'un cas à l'autre. La détection de ces mouvements propres peut être intégrée / exclue sous « Mouvements caméra » et « Détection de mouvements ».

## **Les profils du Video-Shaker**

## **Renforcement rapide des mouvements existants**

Les mouvements de caméra instables pendant un clip vidéo sont légèrement renforcés.

#### **Renforcement fiable des mouvements existants**

Les mouvements de caméra instables pendant un clip vidéo sont nettement renforcés.

## **Ambiance: animer légèrement scénario**

Les mouvements propres d'un clip vidéo sont légèrement renforcés.

## **Ambiance: animer fortement scénario**

Les mouvements propres d'un clip vidéo sont fortement renforcés.

## **Ambiance: panique**

Tous les mouvements d'un clip vidéo sont nettement renforcés et créent une ambiance de panique

## **Ambiance: inquiétude**

Tous les mouvements d'un clip vidéo sont intensément renforcés de sorte que le clip paraisse beaucoup plus inquiet.

## **Ambiance: nervosité**

Les mouvements d'un clip sont renforcés avec un certain retard ce qui entraîne une ambiance nerveuse.

#### **Simulation: tremblement de terre**

Crée – comme le dit son nom – une ambiance désastreuse dans le film

#### **Simulation: caméra en direct**

Génère des mouvements caméra typiques pour créer des bougés

## **Extra: ajouter mouvements non coordonnés**

Ajoute des mouvements de basculement et génère des bougés de caméra

**Extra: ajouter vibrations**  Ajoute des vibrations continuelles dans le film

## **Extra: ajouter convulsions**

Ajoute des convulsions nerveuses dans l'effet basculant

#### **Extra: espace image dansant**

L'image diminuée danse sur un fond noir

## **Important: tous les profils devraient surtout être réglés avec les barres de réglage des bougés caméra !**

#### **Remarque:**

*Video-Shaker permet, au-delà de la version Video-Shaker Light, des ajustements de précision supplémentaires et le rendu de résultats en qualité HD/HDTV.* 

## **Aperçu des différentes versions**

## **Mercalli Demo**

Contient le volume de prestations de Mercalli Expert. Tous les rendus sont uniquement possibles pour des tests et leur résultat est marqué par une croix rouge.

## **Mercalli Light – Volume des prestations**

Tous les plug-ins (hormis Pinnacle Studio)\* La fenêtre d'application standard Video-Shaker Light Rendu en SD/DV

## **Mercalli Expert – Volume des prestations**

Tous les plug-ins (hormis Pinnacle Studio)\* La fenêtre d'application standard Le mode Mercalli Expert élargi avec des paramètres supplémentaires pour Détection de mouvements Zone de détection

Modes d'analyse vidéo spéciaux Modes de mouvement caméra spéciaux Le mode Video Shaker Expert élargi avec des possibilités de réglage supplémentaires Détection de mouvements Zone de détection Modes d'analyse vidéo spéciaux Modes de mouvement caméra spéciaux Rendu indépendant des formats, y compris SD/DV, HD/HDTV etc.

**\*Remarque:** *la version "Mercalli for Studio", optionnelle, correspond au volume de prestations de Mercalli Light, mais n'implique pas de plug-ins supplémentaires pour d'autres applications de montage vidéo.* 

*Cette version ne peut être activée qu'auprès de Pinnacle. Un upgrade vers Mercalli Expert est toujours possible dans le magasin en ligne proDAD et ne requiert pas de nouvelle activation auprès de Pinnacle.* 

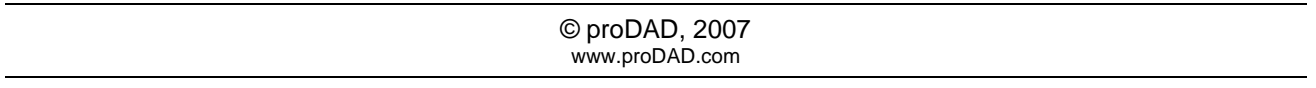